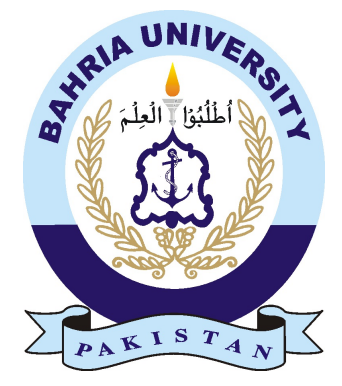

## ARBAZ KHAN NIAZI 01-134192-011 SHAHEER REHMAN KHAN NIAZI 01-134192-077

# DEPRESSION ANALYSIS ON SOCIAL MEDIA PLATFORM

Bachelor of Science in Computer Science

Supervisor: Ms.Umarah Qaseem

Department of Computer Science Bahria University, Islamabad

May 2023

© Arbaz Khan Niazi and Shaheer Rehman Khan Niazi, 2023

## Certificate

We accept the work contained in the report titled "Depression Analysis on Social Media platform", written by Mr.Arbaz Khan Niazi and Mr. Shaheer Rehman Khan Niazi as a confirmation of the required standard for the partial fulfillment of the degree of Bachelor of Science in Computer Science.

Approved by . . . :

Supervisor: Ms.Umarah Qaseem Internal Examiner:

External Examiner:

Project Coordinator: Ms. Maryam Khalid Multani (Assistant Professor)

Head of the Department: Dr. Arif ur Rahman (Sr. Associate Professor)

September 31*st*, 2015

# Abstract

Depression is a mental health disorder that affects a significant portion of the population, and social media platforms have become a popular place for individuals to express their thoughts and feelings. In this study, we aim to analyze social media data to identify patterns and trends related to depression. This will involve collecting data from Reddit using natural language processing techniques to identify key themes and sentiment related to depression. Additionally, we will use machine learning algorithms to classify posts and identify users who may be at risk for depression. The goal of this study is to potentially identify early warning signs of depression in order to improve intervention and treatment efforts.Chapter 1 mentions a brief introduction to the system that will be used.Chapter 2 we will discuss the comparative study and similar work.In Chapter 3 we shall show the specification that are required where as in Chapter 4 show in detail the system design.

# Acknowledgments

First and foremost, we would like to thank our Creator; Allah Almighty. This project would not have been possible without His blessings. We would also like to thank our extremely supportive supervisor Ms.Umarah Qaseem (Senior Lecturer) for guiding and helping us through our project-related issues. Their support, cooperation, encouragement, and constructive suggestions helped us take the project from just an idea to finished product. We would also like to thank our friends, family and especially our parents for supporting us throughout this project and the four years of the degree. SHAHEER REHMAN KHAN NIAZI ARBAZ KHAN NIAZI Islamabad, Pakistan June 2023

AUTHOR NAME Islamabad, Pakistan

June 2023

"We think someone else, someone smarter than us, someone more capable, someone with more resources will solve that problem. But there isn't anyone else."

Regina Dugan

# **Contents**

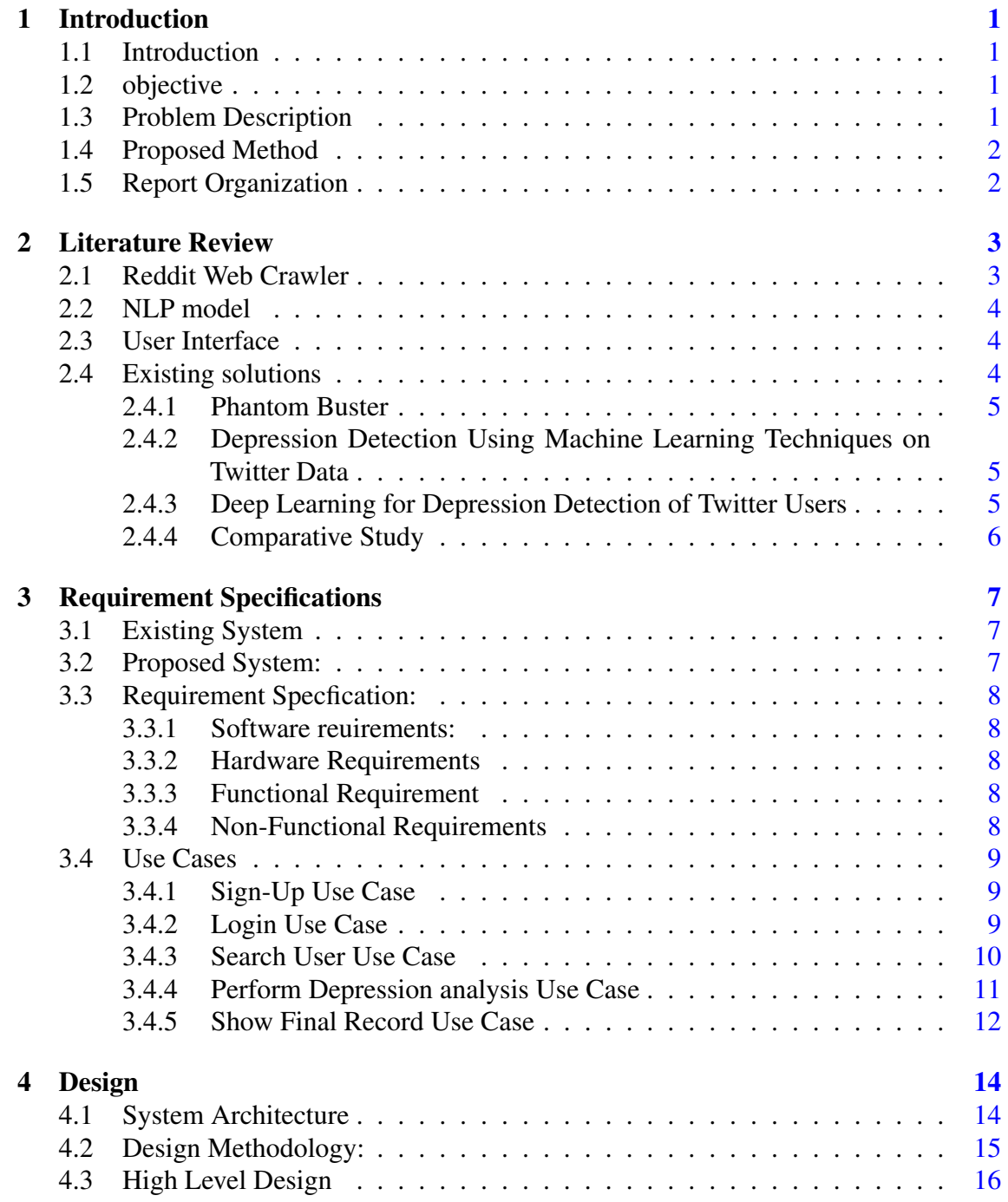

<span id="page-7-0"></span>CONTENTS v

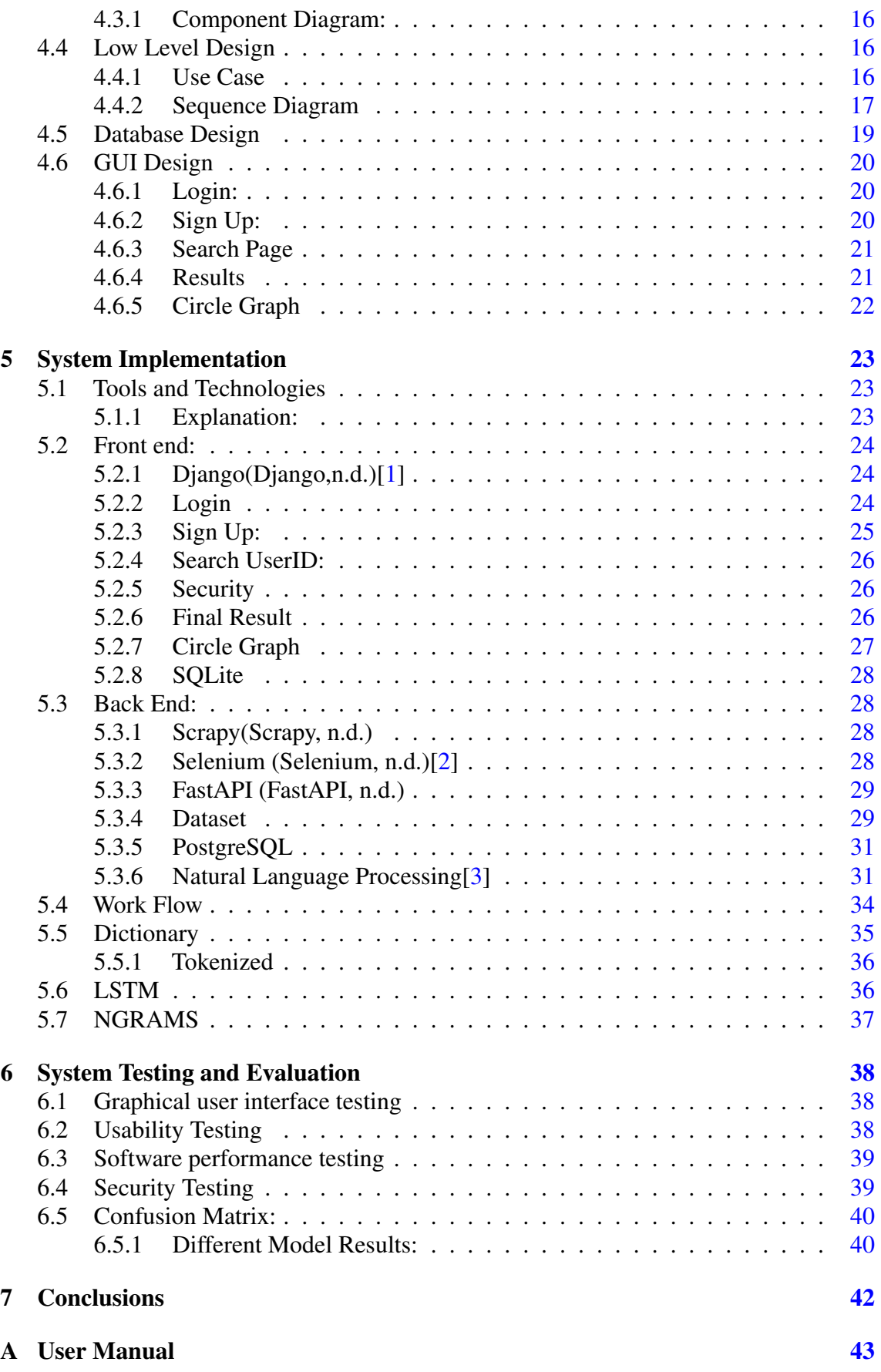

## References [44](#page-55-3)

## vi CONTENTS

# List of Figures

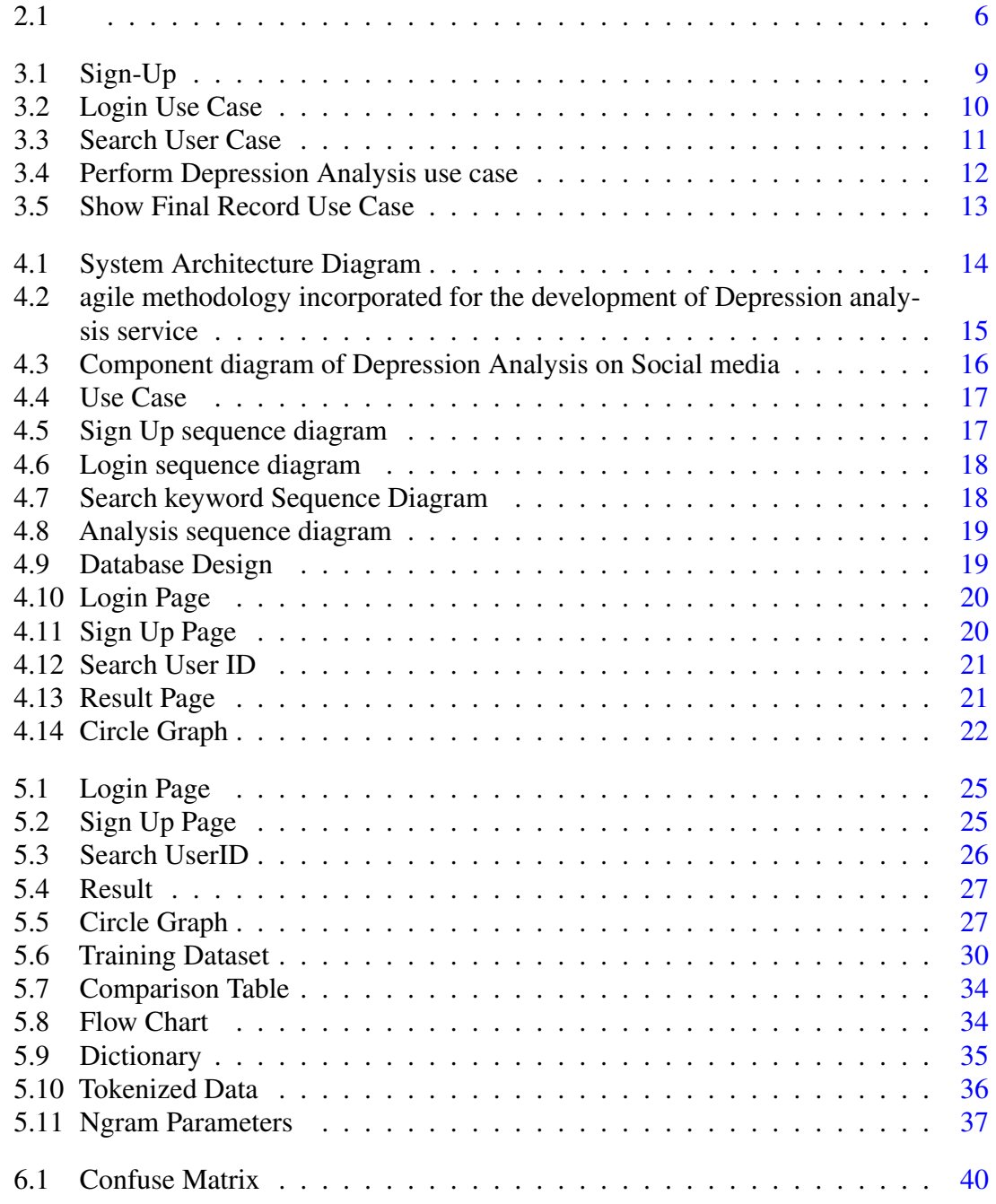

# List of Tables

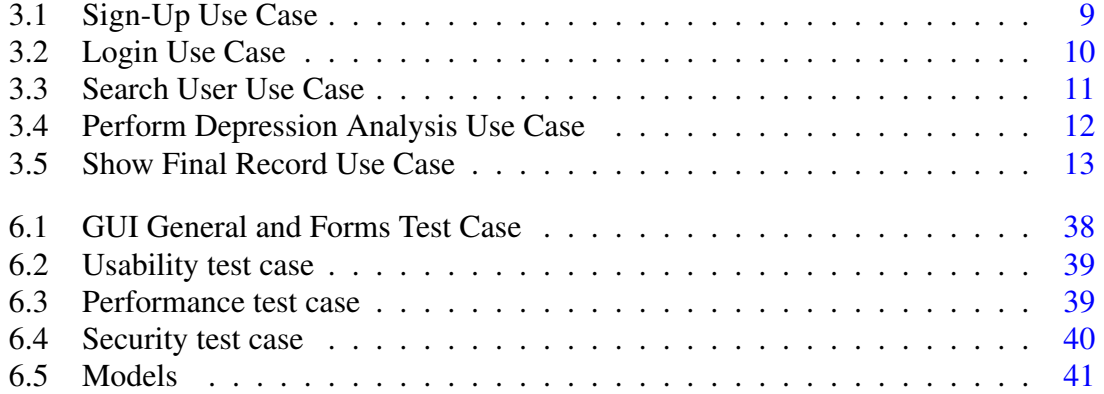

# Acronyms and Abbreviations

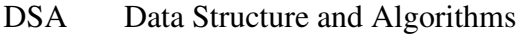

- OOP Object Oriented Programming<br>PF Programming Fundamentals
- PF Programming Fundamentals<br>SE Software Engineering
- Software Engineering
- SQL Structured Query Language
- PE Portable Executeable<br>EXE Executeable
- **Executeable**
- Retdec Retargetable machine-code decompiler based on LLVM
- ML Machine Learning

## <span id="page-12-4"></span><span id="page-12-0"></span>Chapter 1

## Introduction

## <span id="page-12-1"></span>1.1 Introduction

Depression is a mental health disorder characterized by persistent feelings of sadness, hopelessness, and a loss of interest in activities. It can also cause physical symptoms such as fatigue, changes in appetite and sleep patterns, and difficulty concentrating. Depression is a serious condition that can affect a person's ability to function in daily life and can lead to serious problems if left untreated.Depression can be caused by a combination of genetic, biological, environmental, and psychological factors. Imbalance of chemicals in brain called neurotransmitters may also play a role in depression.Some people may have a genetic predisposition to depression while may develop the condition in response to stress or such as a difficult life event or relationship problems.

## <span id="page-12-2"></span>1.2 objective

The objective of this study is to analyze social media data to identify patterns and trends related to depression, and to use machine learning algorithms to classify posts and identify users who may be at risk for depression, in order to improve intervention and treatment efforts.The Project aims to use the Natural Language Processing modules to perform sentiment analysis on the Posts to detect depression-related posts on Reddit (Reddit, 2022) [\[4\]](#page-55-4)

## <span id="page-12-3"></span>1.3 Problem Description

This Project is basically a Natural language processing (Natural language processing, 2022) system that will detect depression-related posts on social media. we are making this project <span id="page-13-2"></span>because Depression has an impact on the behavior of the affected individuals. The key objective of our project is to examine Reddit (Reddit, 2022) users' posts to detect whether the user has posted a depressing post or not and through that, get the average of depressed users on Reddit social media. The Dataset will be made by using Scrapy selenium (pypi, 2022)[\[5\]](#page-55-5). We will make our own Dataset and perform an analysis on the Dataset.

## <span id="page-13-0"></span>1.4 Proposed Method

The project is built using Python as the main language.While using this project the Dataset will have binary labeling. We will have Online Labelled Dataset and if Online Dataset is not available then we will generate our own Dataset through Scrappy through this Dataset, we will train our Dataset and perform the analysis based on that, and through that, we will calculate the accuracy of the predictions.

## <span id="page-13-1"></span>1.5 Report Organization

Chapter 1 starting off with the introduction while Chapter 2 revolves around the literature review.After that we have Chapter 3 which showcases the basic requirements and lastly Chapter 4 gives a detail overview of the system design.

## <span id="page-14-2"></span><span id="page-14-0"></span>Chapter 2

# Literature Review

Depression is a common mental disorder that affects individuals of all ages and can cause a range of symptoms, including feelings of sadness, hopelessness, and loss of interest in activities. In recent years, there has been a significant increase in the number of people experiencing depression, with rates of depression rising across society. This may be due to a variety of factors, such as increased stress and pressure, changes in societal norms and expectations, and access to mental health resources.Nowadays the generation z uses a lot of social media and express their feelings on social media. Reddit is one of most commonly used social media in today's era and contain extensive textual data about experiences of people and their daily life.So therefore depression could be diagnosed from these social media posts.For that purpose our team has built a web crawler that gets data from different reddit post's and further depression detection could be done using NLP techniques.

## <span id="page-14-1"></span>2.1 Reddit Web Crawler

The Reddit web crawler is built using the scrapy-selenium framework.Scrapy-Selenium is a package that allows Scrapy [\[6\]](#page-55-6) , a popular web scraping framework, to interact with web pages rendered by JavaScript using Selenium, a browser automation tool. This allows Scrapy to scrape websites that require JavaScript to load content, as well as interact with pagesin ways that would not be possible using just Scrapy alone. Scrapy-Selenium allows the user to configure a Selenium web driver in the Scrapy settings and use it in the spider to navigate and interact with the website.The crawler requires the input in form of the link and it scrapes data from that particular web page.The web-crawler gets different textual data.

• Post Date

4 Literature Review

- Post link
- Post Text
- User profile

link other data maybe included based on the need of the model.

## <span id="page-15-0"></span>2.2 NLP model

This model uses a combination of machine learning techniques such as natural language processing (NLP) and sentiment analysis to classify posts as either depressed or nondepressed based on the language used in the Reddit Posts. The model will be trained on a dataset of posts labeled as depressed or non-depressed, and uses features such as the presence of certain keywords and the sentiment of the tweet to make its classification. The model's performance is evaluated using metrics such as accuracy, precision, and recall. Another approach could be to use unsupervised learning to label data gathered from the crawler and separate it as depressed or non-depressed and then use NLP model to train the model to predict depression.It is worth noting that unsupervised learning methods alone may not be able to achieve high accuracy results in depression detection task, because, unsupervised methods only group similar posts together, but can not explicitly label them as depressed or non-depressed. Therefore, unsupervised methods should be combined with other techniques such as supervised learning, NLP and sentiment analysis to achieve good results.

## <span id="page-15-1"></span>2.3 User Interface

This is an important factor while considering the whole system as it displays the analysis gathered from the profile . The user interface will have an input of the link of user profile and will predict the depression analysis.The user interface will be a web application and will be made using django framework.

## <span id="page-15-2"></span>2.4 Existing solutions

Depression analysis is a field being worked on by different researchers and has come into light after the development of different machine learning and artificial intelligence techniques some of them are following

#### <span id="page-16-3"></span><span id="page-16-0"></span>2.4.1 Phantom Buster

Phantombuster is a web automation platform that allows users to automate various online tasks, such as data extraction, social media automation, and web scraping. The platform utilizes a browser extension and a cloud-based automation engine to perform these tasks, allowing users to automate repetitive and time-consuming processes without the need for coding or programming knowledge. Phantombuster's automation engine can be used to extract data from websites and social media platforms, such as LinkedIn, Twitter, and Facebook. The platform also offers pre-built scripts and APIs that can be used to automate tasks such as lead generation, email scraping, and account creation. Additionally, the platform provides analytics and visualization tools that allow users to better understand the data they have collected. Phantombuster is primarily used by businesses and marketing professionals to automate repetitive tasks and gain insights from online data. It's designed to help users increase their productivity, save time and reduce human error. we took inspiration from this system to create our web crawler and do analysis on the data.PhantomBuster at its core is a web-crawler and has extended its limits to different social media sites.Our project is basically scaled down version of PhantomBuster[\[7\]](#page-55-7)

#### <span id="page-16-1"></span>2.4.2 Depression Detection Using Machine Learning Techniques on Twitter Data

#### [\[8\]](#page-55-8)

Twitter is an application which is focused on 140 characters per tweets enables the user to share their opinion and thought shortly and directly. Each tweet enables the researchers to extract and analyze the information shared in the tweet. The sentiment analysis technique is applied to each tweet to identify the sentiment score and labelled them as positive, negative, or neutral. The labeled tweets are fed into a machine learning algorithm that enables the classification of the tweets into correct groups. Naive Bayes and NBTree which are the selected machine learning algorithm have been implemented on two different sizes of tweet datasets to find the accuracy of the algorithm on classifying the depressive and non-depressive tweets.

#### <span id="page-16-2"></span>2.4.3 Deep Learning for Depression Detection of Twitter Users

Deep learning is a type of machine learning that utilizes neural networks to model and analyze data. In the context of depression detection on Twitter, researchers may use deep learning algorithms to analyze the text of tweets and identify patterns or language that may indicate depression. The authors of this paper may have used a dataset of tweets from known depressed individuals and trained a deep learning model on this data in order to identify similar patterns in tweets from other users. The goal of this research may be to

<span id="page-17-2"></span>create a tool that can automatically identify individuals on Twitter who may be suffering from depression and provide them with resources or support [\[9\]](#page-55-9)

## <span id="page-17-0"></span>2.4.4 Comparative Study

<span id="page-17-1"></span>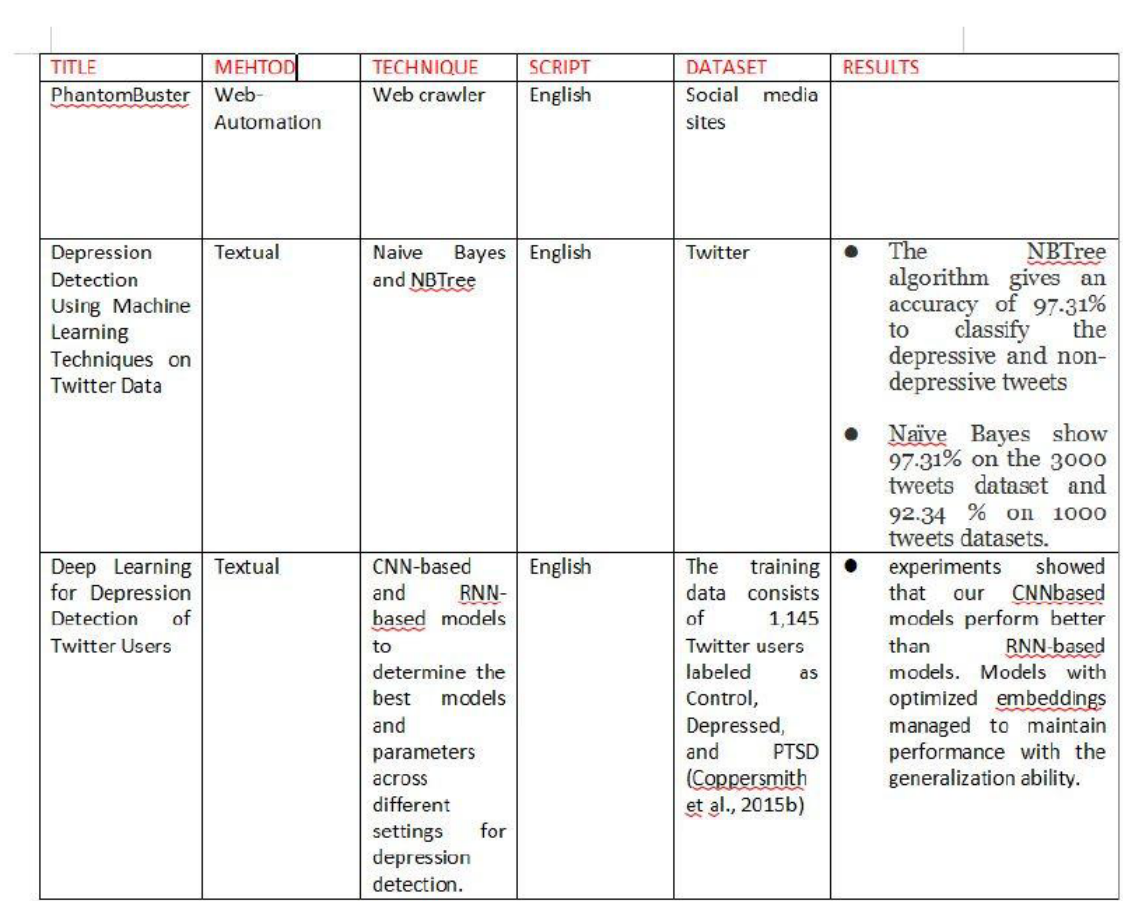

Figure 2.1

## <span id="page-18-0"></span>Chapter 3

# Requirement Specifications

## <span id="page-18-1"></span>3.1 Existing System

- 1. Phantom Buster: Phantom buster is primarily used by businesses and marketing professionals to automate repetitive tasks and gain insights from online data.Phantom Buster at its core is a web-crawler and has extended its limits to different social media sites.
- 2. Depression Analysis on Twitter: Naive Bayes and NBTree which are the selected machine learning algorithm have been implemented on two different sizes of tweet datasets to find the accuracy of the algorithm on classifying the depressive and nondepressive tweets.
- 3. Deep Learning for Depression Detection of Twitter Users: The goal of this research may be to create a tool that can automatically identify individuals on Twitter who may be suffering from depression and provide them with resources or support.

## <span id="page-18-2"></span>3.2 Proposed System:

The system our team is trying to build consists of a NanP model that detects the depression of a particular user from reddit.The system first collects data from the user's profile and then process and saves data to the database.The data is collected through a web crawler and then pre- processing is done using conventional techniques of python. The user can access this system through web-application.

## <span id="page-19-5"></span><span id="page-19-0"></span>3.3 Requirement Specfication:

We now formally present you the requirement specification of our system in the following sections.

### <span id="page-19-1"></span>3.3.1 Software reuirements:

The Software requirements for this project are:

- 1. Python [\[10\]](#page-55-10)
- 2. PostgreSQL [\[11\]](#page-55-11)
- 3. Microsoft Excel
- 4. Overleaf(latex Editor)

### <span id="page-19-2"></span>3.3.2 Hardware Requirements

1. Computer or laptop/browser

#### <span id="page-19-3"></span>3.3.3 Functional Requirement

- 1. An interface that makes user able to register, login and manage their accounts
- 2. Interface that will allow user to search the Username of the person on the search page and data will be crawled.
- 3. allow user to search the Username of the person and analysis will be performed on the crawled data
- 4. Providing a database for the storage of crawled data

## <span id="page-19-4"></span>3.3.4 Non-Functional Requirements

- 1. Performance
- 2. Scalability
- 3. Flexibility
- 4. Security Requirement
- 5. Internet Connectivity

## <span id="page-20-0"></span>3.4 Use Cases

#### <span id="page-20-1"></span>3.4.1 Sign-Up Use Case

This use case allows users to sign up for our database so he/she can get the benefits of the system.as shown in table 3.1 and figure 3.2

<span id="page-20-4"></span>

| <b>Use Case ID</b>     | <b>UC001</b>                                                   |                                   |  |
|------------------------|----------------------------------------------------------------|-----------------------------------|--|
| <b>Use Case Name</b>   | Sign up                                                        |                                   |  |
| Action(s)              | User                                                           |                                   |  |
| <b>Pre-condition</b>   | The user wants to use the website but does not have an account |                                   |  |
| <b>Description</b>     | <b>Normal Flow of Events</b>                                   | <b>Alternative Flow of Events</b> |  |
|                        | This Use case allows to sign up to our                         | Wrong Input.                      |  |
|                        | database so he/she can log in to our                           | Enter the data                    |  |
|                        | system.                                                        | again.                            |  |
| <b>Post Conditions</b> | The user now has an account and can freely use the Website.    |                                   |  |
| <b>Comments</b>        | None                                                           |                                   |  |

Table 3.1: Sign-Up Use Case

<span id="page-20-3"></span>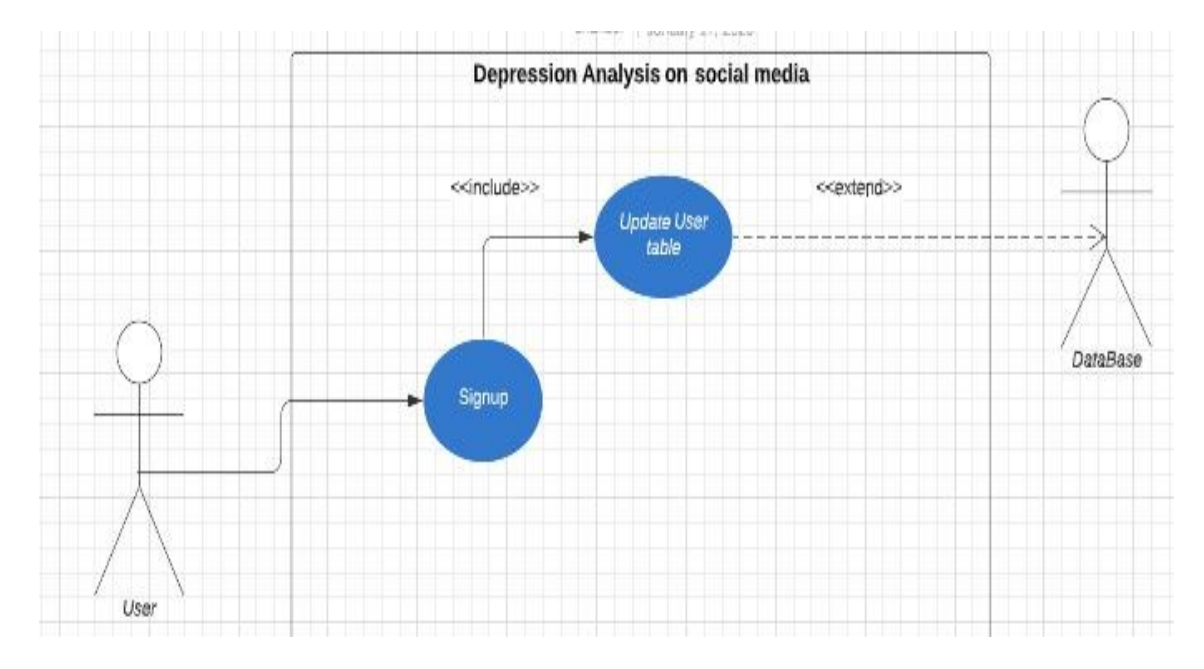

Figure 3.1: Sign-Up

## <span id="page-20-2"></span>3.4.2 Login Use Case

This use case offers you to get yourself logged into the system. To login to the system the user has to provide his/her specific username and password. Upon successful login, the user will be redirected to the next page. As shown in table 3.2 and figure 3.2

<span id="page-21-2"></span>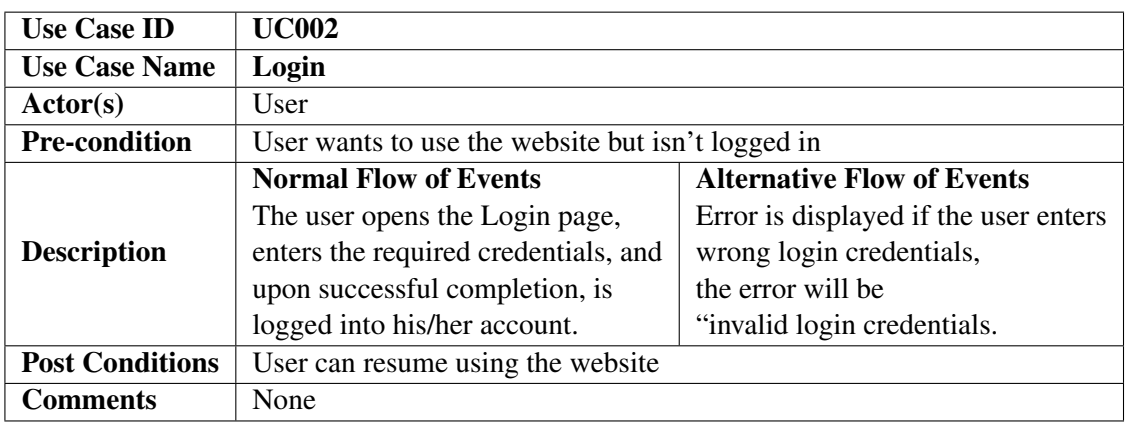

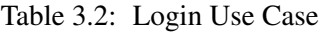

<span id="page-21-1"></span>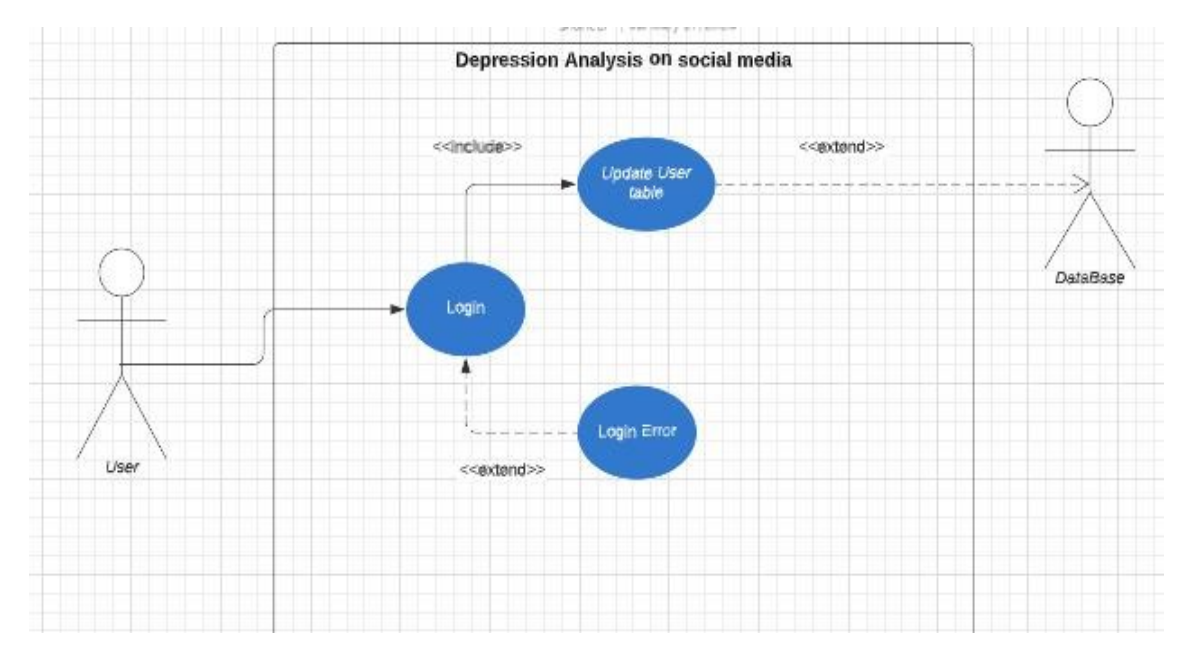

Figure 3.2: Login Use Case

## <span id="page-21-0"></span>3.4.3 Search User Use Case

The user will enter the username of the specific user In the search bar and then press enter button to continue. As shown as in the table 3.3 and figure 3.3

3.4 Use Cases 11

<span id="page-22-2"></span>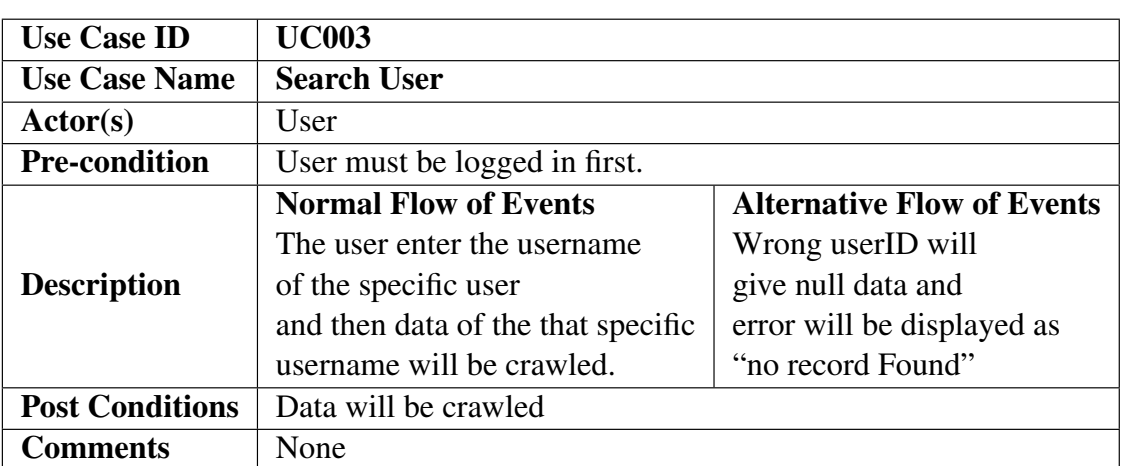

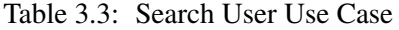

<span id="page-22-1"></span>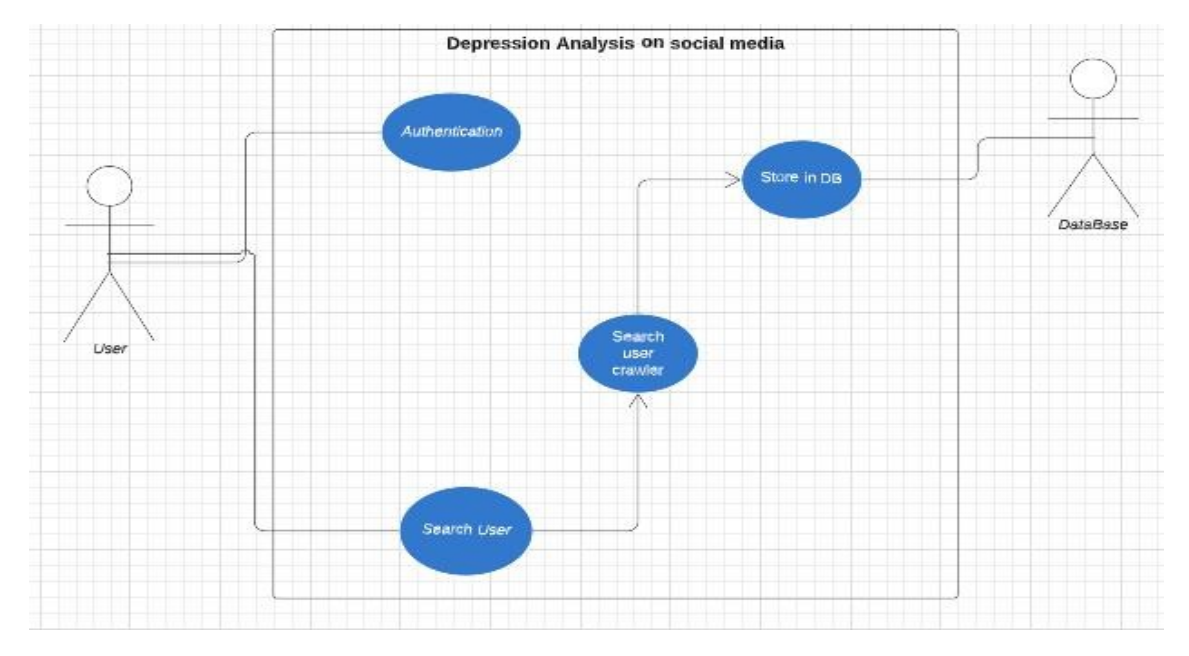

Figure 3.3: Search User Case

#### <span id="page-22-0"></span>3.4.4 Perform Depression analysis Use Case

After searching the crawler search the data will be saved in Database and on that textual data Depression analysis will be performed and save the records to the database. As shown in table 3.4 and figure 3.4

<span id="page-23-2"></span>

| <b>Use Case ID</b>     | <b>UC004</b>                                |                                   |  |
|------------------------|---------------------------------------------|-----------------------------------|--|
| <b>Use Case Name</b>   | <b>Perform Depression Analysis use case</b> |                                   |  |
| Action(s)              | User, Database                              |                                   |  |
| <b>Pre-condition</b>   | User must be logged in first.               |                                   |  |
|                        | <b>Normal Flow of Events</b>                | <b>Alternative Flow of Events</b> |  |
|                        | After data is stored in Database,           | Error will be displayed           |  |
| <b>Description</b>     | on that data Prediction will be performed   | as "no Record found"              |  |
|                        | that whether Post is depressed or not       | if the User didn't post anything  |  |
|                        | and the records will be stored in Database. | Wrong.                            |  |
| <b>Post Conditions</b> | Predictions will be made.                   |                                   |  |
| <b>Comments</b>        | None                                        |                                   |  |

Table 3.4: Perform Depression Analysis Use Case

<span id="page-23-1"></span>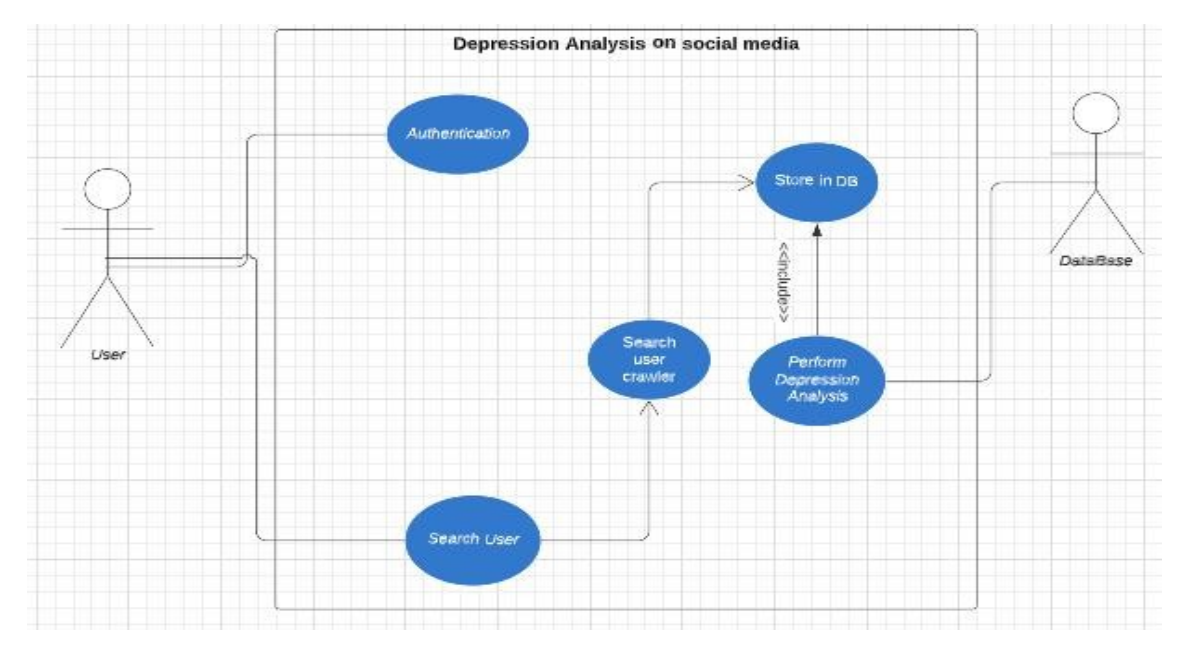

Figure 3.4: Perform Depression Analysis use case

## <span id="page-23-0"></span>3.4.5 Show Final Record Use Case

After the analysis is done then it will display the result on the system.as shown in Table 3.5 and Figure 3.5.

3.4 Use Cases 13

<span id="page-24-1"></span>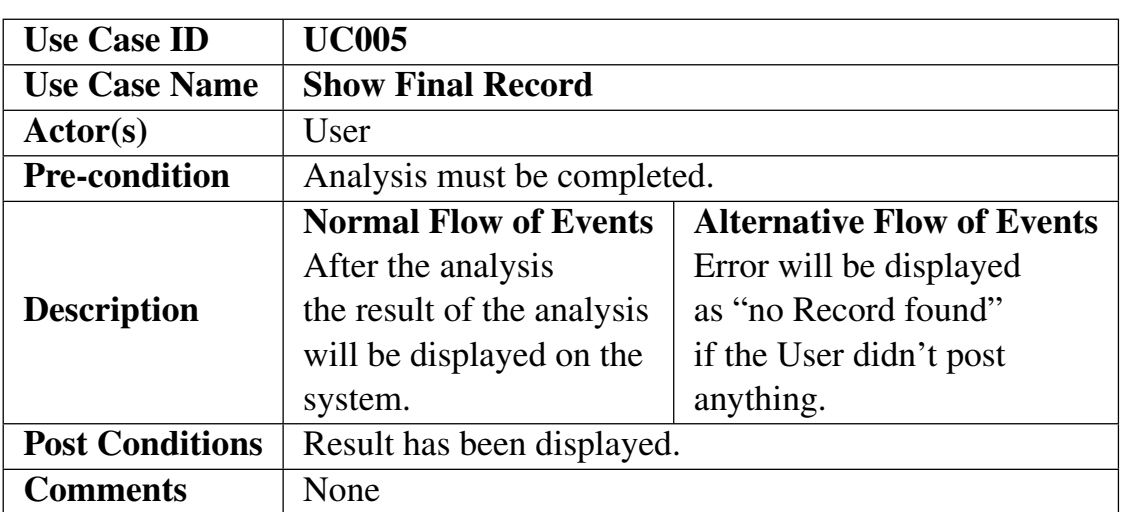

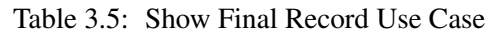

<span id="page-24-0"></span>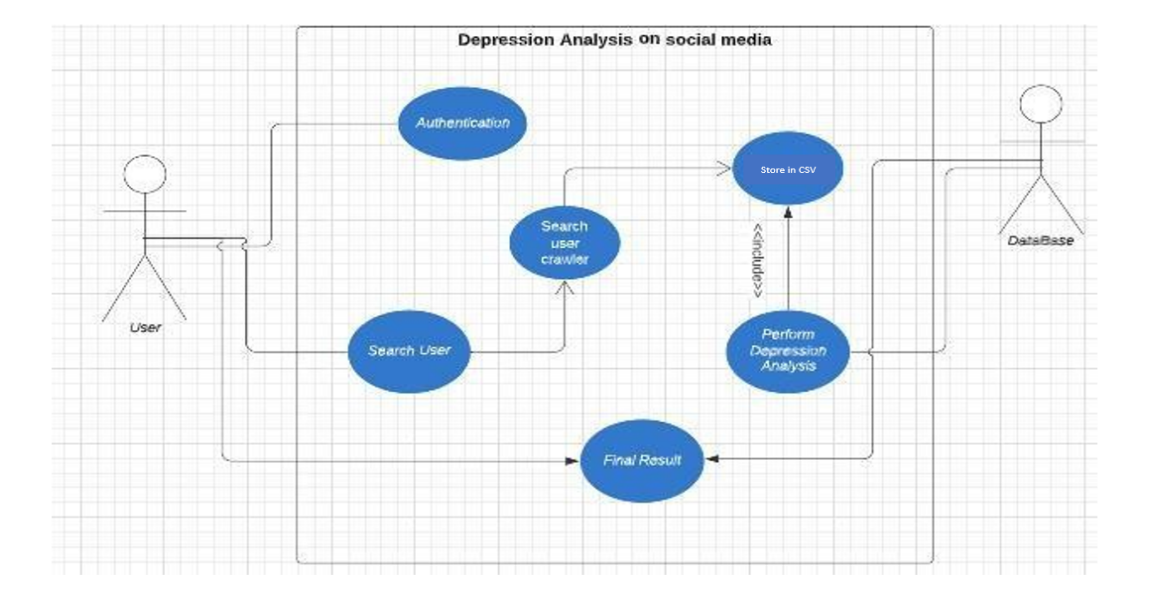

Figure 3.5: Show Final Record Use Case

# <span id="page-25-0"></span>Chapter 4

# Design

Systems design is the process of defining the architecture, components, modules, interfaces, and data for a system to satisfy specified requirements. The following sections constitute this chapter:

## <span id="page-25-1"></span>4.1 System Architecture

<span id="page-25-2"></span>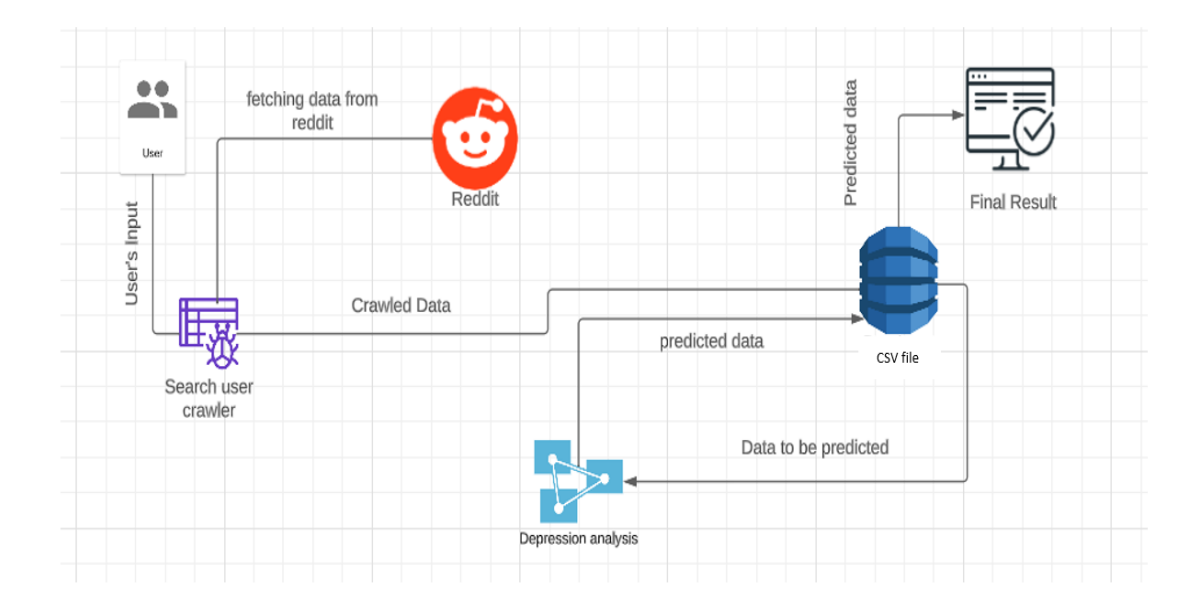

Figure 4.1: System Architecture Diagram

In above Figure 4.1, the system architecture is shown in which the data is crawled for Reddit social media according to the input that the user gave, and after that data is populated

in the database. The data is further going to the analysis phase and after prediction, the predicted data is populated to the database and that data is further displayed on the web.

## <span id="page-26-0"></span>4.2 Design Methodology:

The proposed project will be implemented using an agile methodology. When it comes to accomplishing this goal, the agile technique will prove very beneficial. According to the agile methodology, the planned project is divided into various phases. Each phase demands continuous communication and feedback from team members, as well as continuous improvement. The agile model incorporates the following steps:

- 1. Planning
- 2. Requirements Analysis
- 3. Design
- 4. Development
- 5. Testing
- 6. Evaluation

The following diagram 4.2 shows the design methodology followed for our project.

<span id="page-26-1"></span>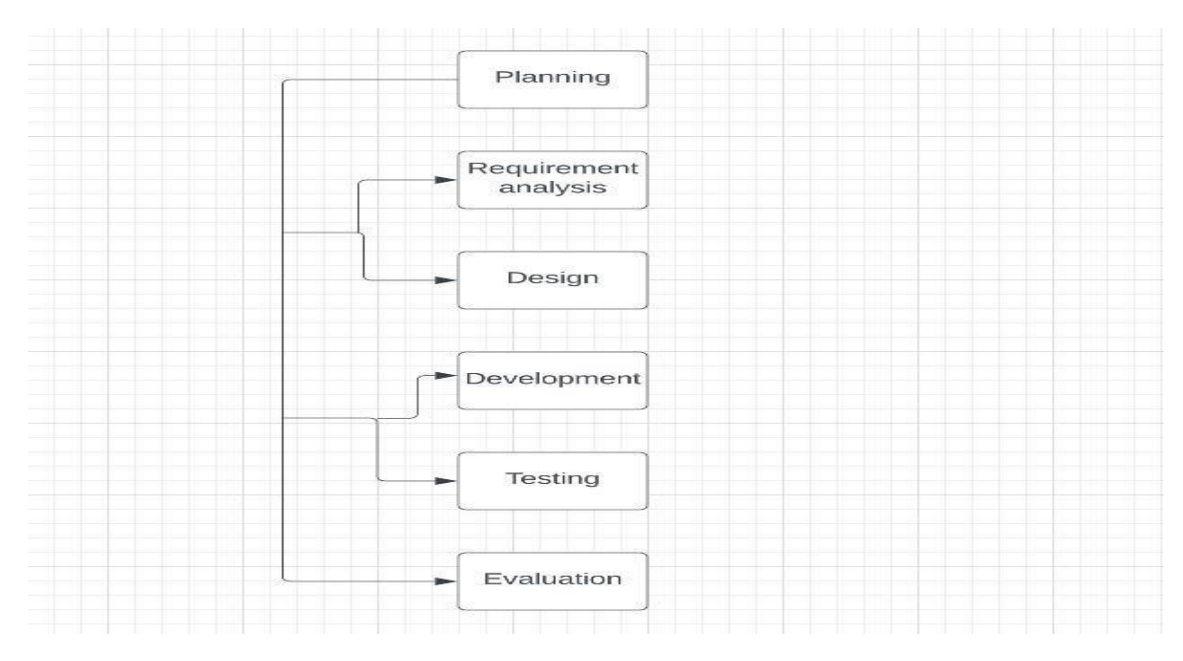

Figure 4.2: agile methodology incorporated for the development of Depression analysis service

## <span id="page-27-0"></span>4.3 High Level Design

This section describes in further detail elements discussed in the Architecture. High-level designs are most effective if they attempt to model groups of system elements from a number of different views. Typical viewpoints are:

### <span id="page-27-1"></span>4.3.1 Component Diagram:

A component Diagram is used to break down large component into small components for better managing and the component diagram for our system is illustrated in Figure 4.3

<span id="page-27-4"></span>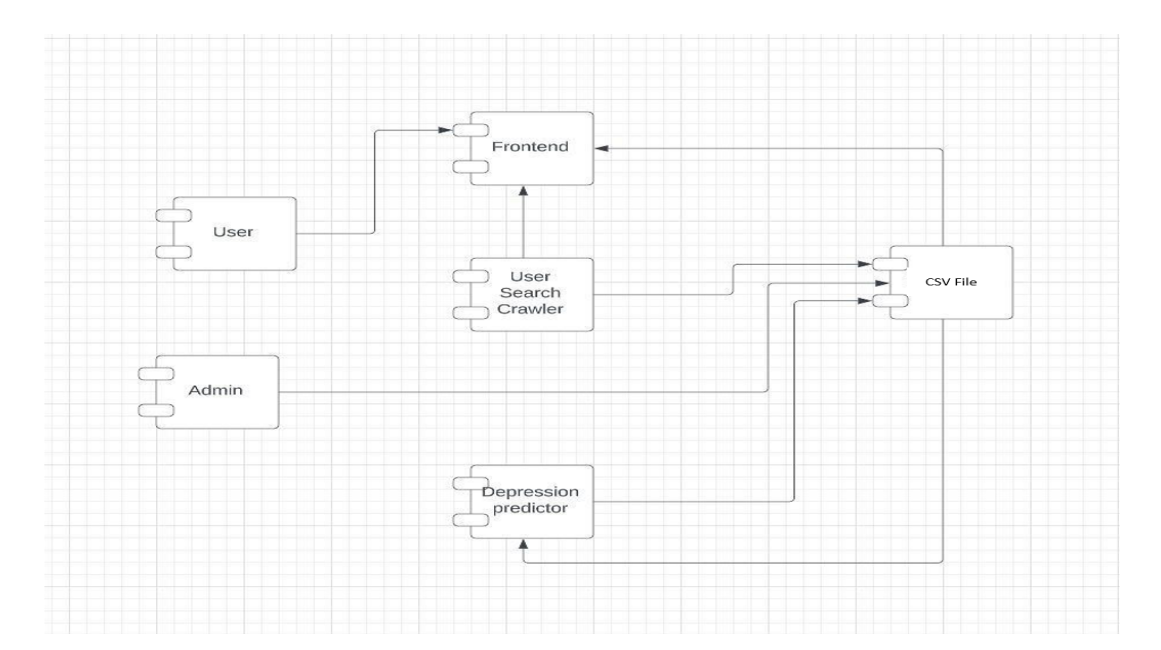

Figure 4.3: Component diagram of Depression Analysis on Social media

## <span id="page-27-2"></span>4.4 Low Level Design

### <span id="page-27-3"></span>4.4.1 Use Case

The system's use case shown in Figure 4.4 visualizes how an actor uses the system. At first, the actor needs to log in to the system to make use of the facilities. After login, the user enters the main page of the system where the user enters the search to query that the system starts crawling relevant data from the Reddit platform. The crawling of the data will be populated in the database. The sentimental analysis will be performed over the stored data and then the final result will be shown.

<span id="page-28-1"></span>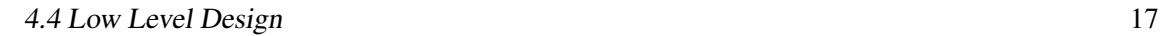

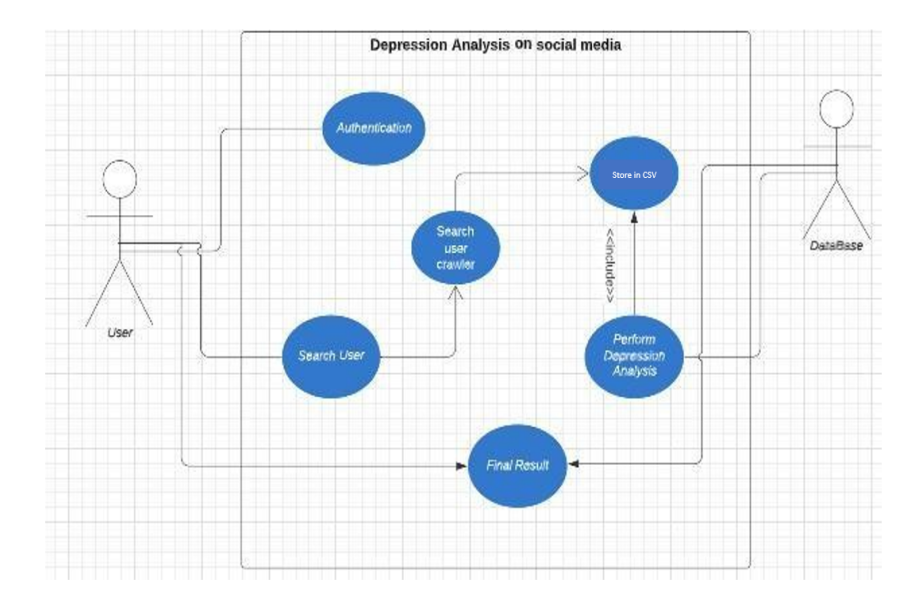

Figure 4.4: Use Case

## <span id="page-28-0"></span>4.4.2 Sequence Diagram

Here we have defined the sequence Diagram.

## 4.4.2.1 Sign Up Sequence diagram

Figure 4.5 shows how a user will sign up while following the sequence as depicted in the diagram.

<span id="page-28-2"></span>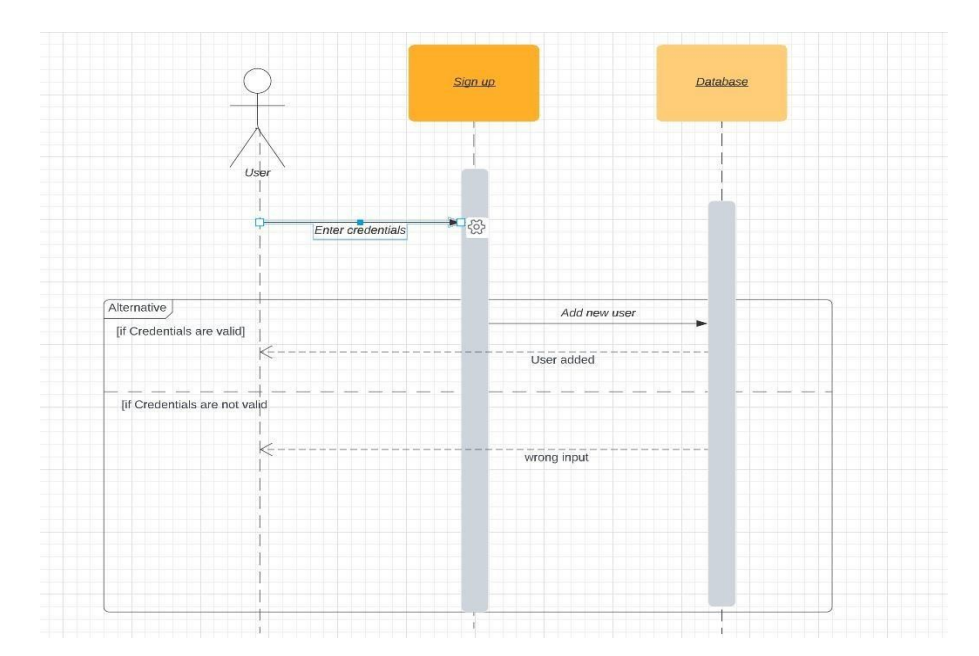

Figure 4.5: Sign Up sequence diagram

18 Design

### 4.4.2.2 Login Sequence diagram

<span id="page-29-0"></span>Figure 4.6 shows a user will log in to the system.

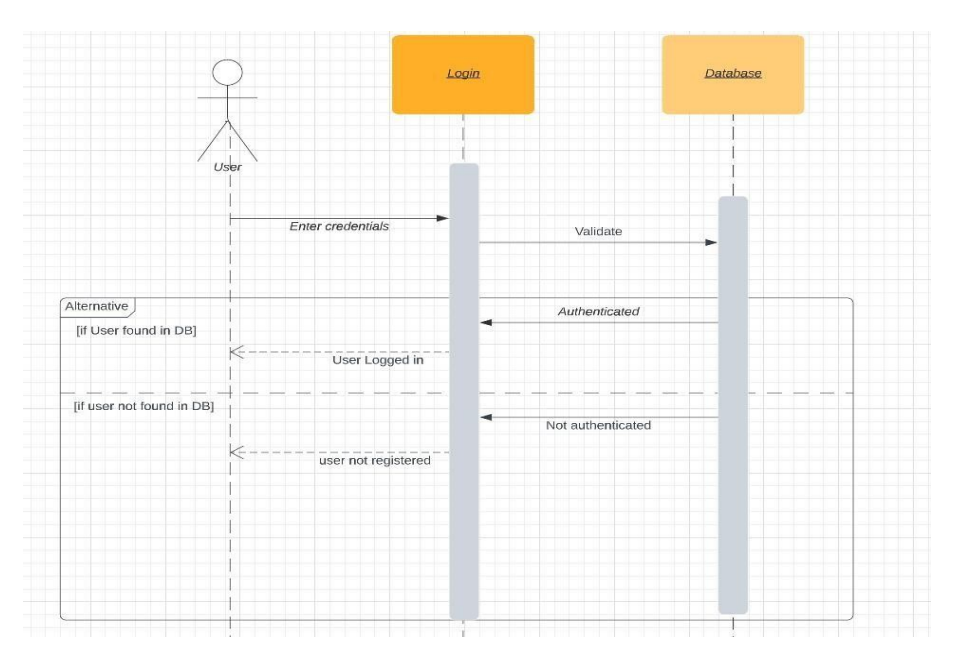

Figure 4.6: Login sequence diagram

### 4.4.2.3 Search Keyword Sequence Diagram:

Figure 4.7 shows how a user will be able to search the specific Username and the data of that username will be crawled and populated in the CSV file.

<span id="page-29-1"></span>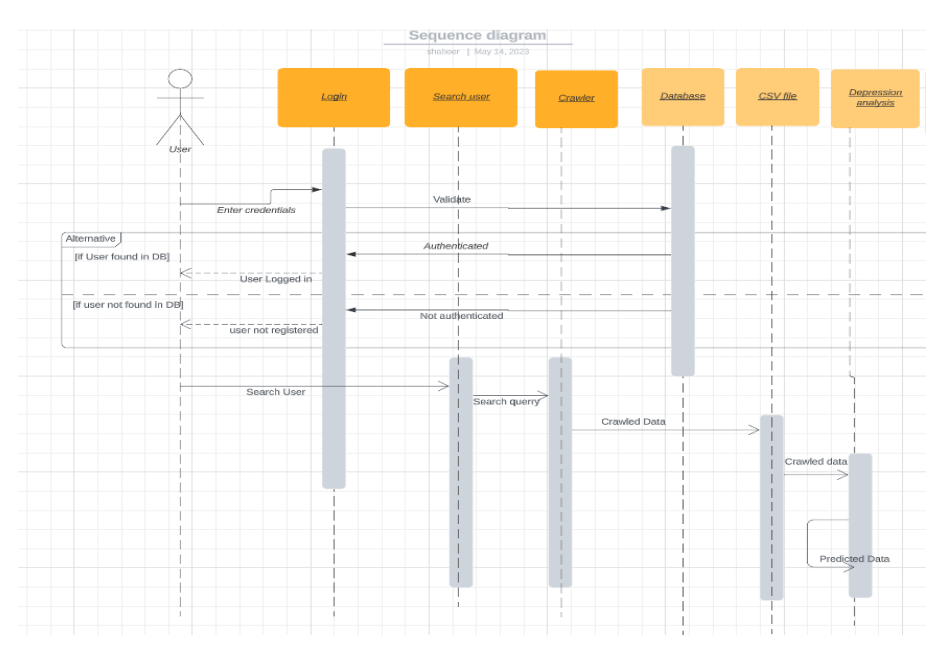

Figure 4.7: Search keyword Sequence Diagram

#### 4.5 Database Design 19

#### 4.4.2.4 Analysis Sequence diagram

<span id="page-30-1"></span>Figure 4.8 shows how analysis will be performed.

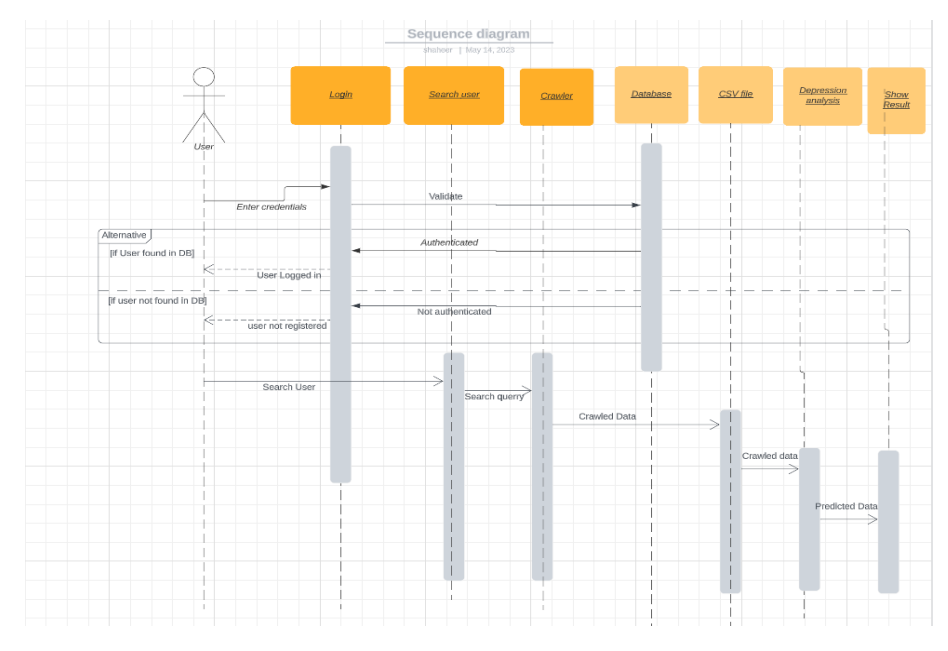

Figure 4.8: Analysis sequence diagram

## <span id="page-30-0"></span>4.5 Database Design

<span id="page-30-2"></span>The following Figure 4.9 is the database design. It highlights the attributes and relation of thesearch User Crawler.

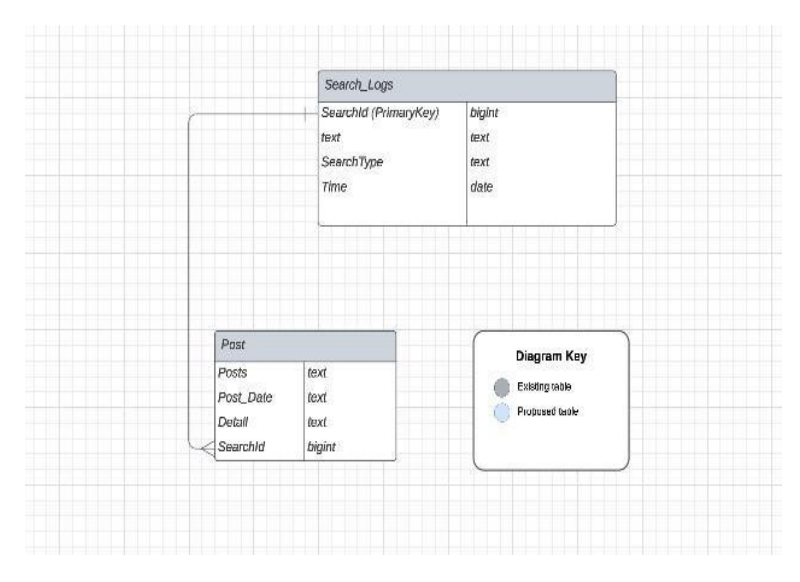

Figure 4.9: Database Design

20 Design

## <span id="page-31-0"></span>4.6 GUI Design

The GUI is designed using Django Framework GUI design is shown below:

## <span id="page-31-3"></span><span id="page-31-1"></span>4.6.1 Login:

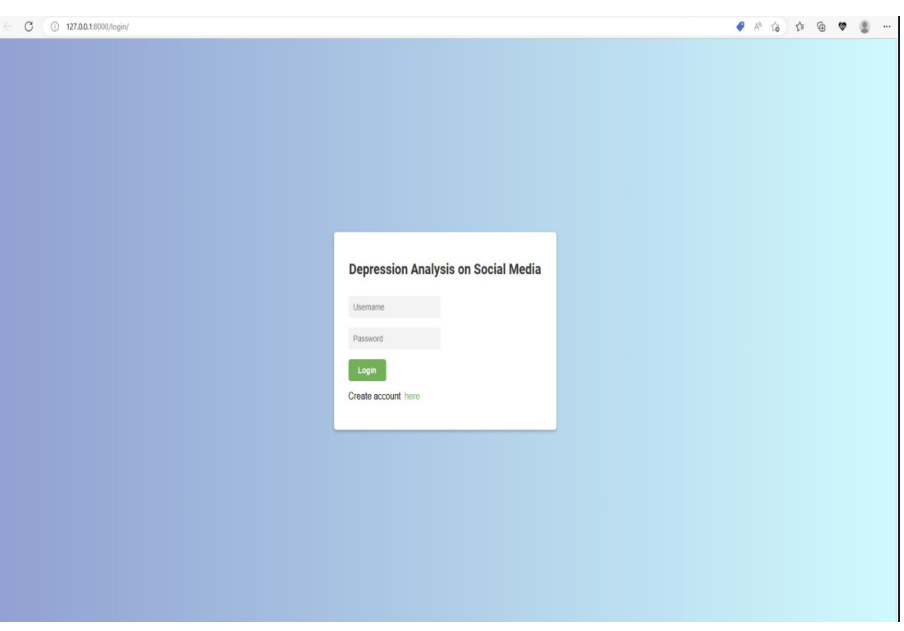

Figure 4.10: Login Page

## <span id="page-31-4"></span><span id="page-31-2"></span>4.6.2 Sign Up:

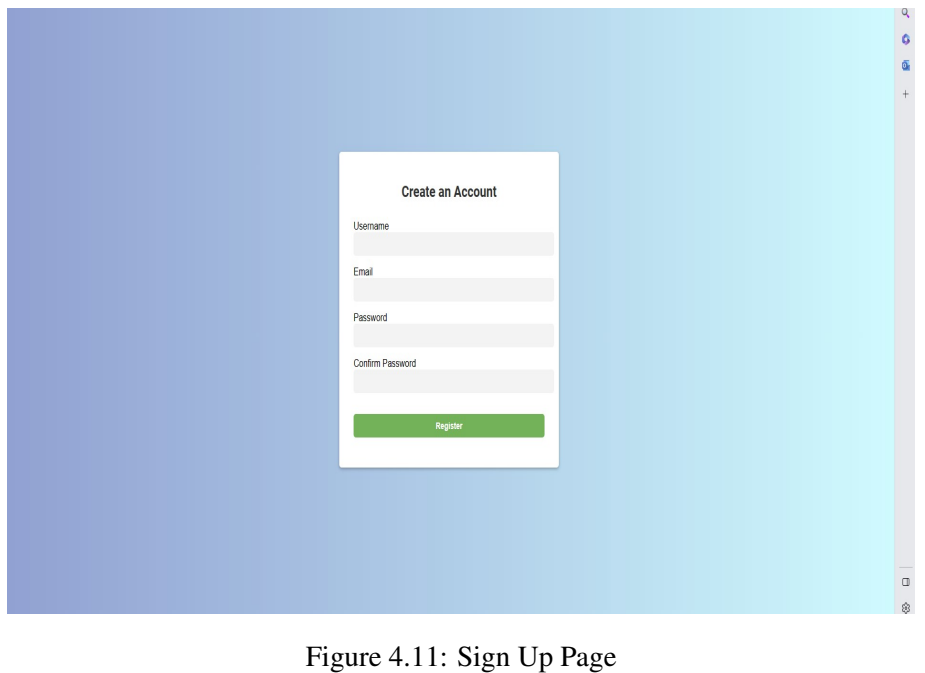

## 4.6 GUI Design 21

## <span id="page-32-2"></span><span id="page-32-0"></span>4.6.3 Search Page

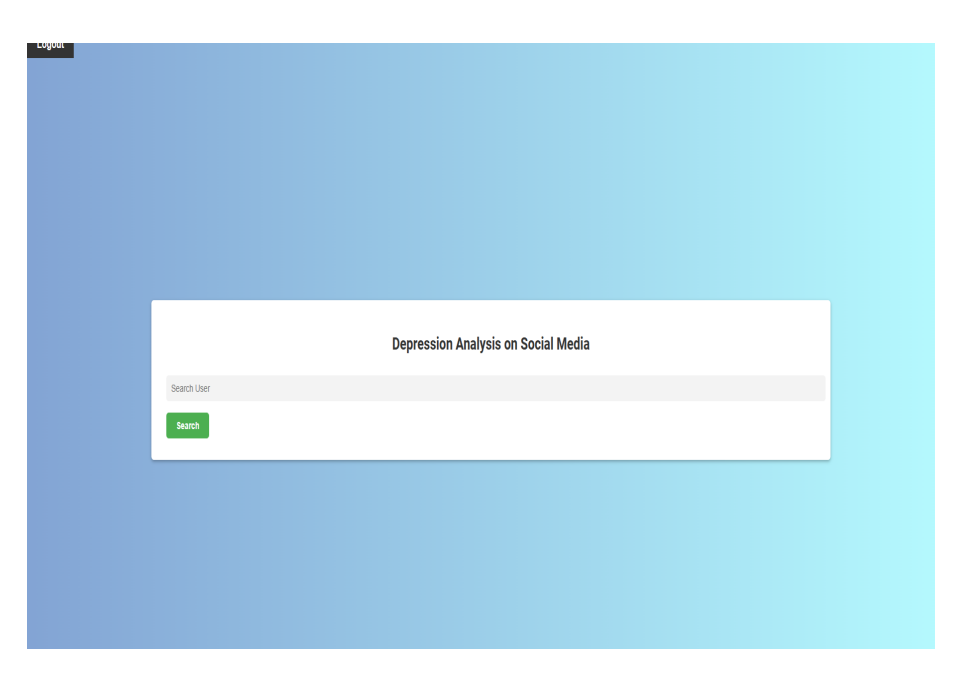

Figure 4.12: Search User ID

## <span id="page-32-3"></span><span id="page-32-1"></span>4.6.4 Results

#### **Results**

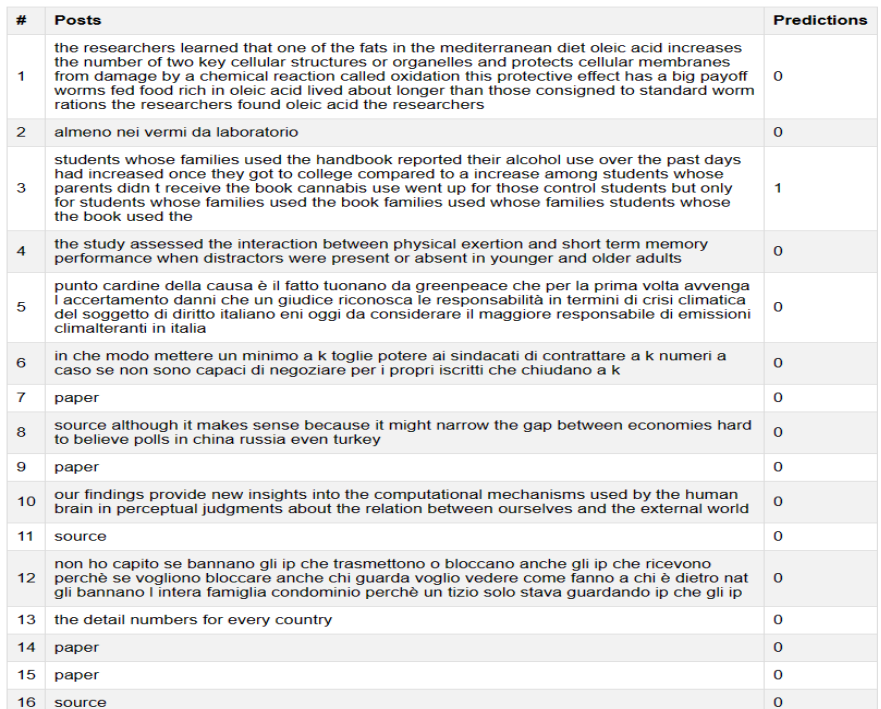

Figure 4.13: Result Page

22 Design

## <span id="page-33-1"></span><span id="page-33-0"></span>4.6.5 Circle Graph

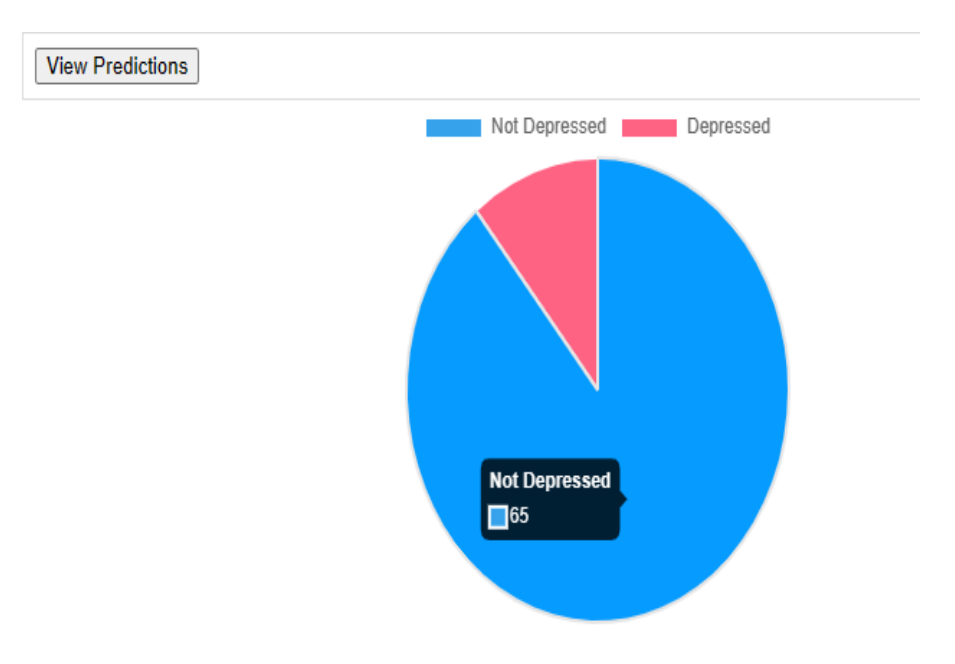

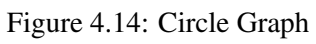

## <span id="page-34-3"></span><span id="page-34-0"></span>Chapter 5

# System Implementation

This chapter presents in detail the implementation details of the system in the following sections. There were two major parts of the system architecture: back-end, and front-end. The back end consists of FastAPI which helps to crawl the Reddit Posts and perform analysis on the crawled data. The Front-End consists of a Web application that allows the user to give the id of the product on which he/she wants to analyze depression.

## <span id="page-34-1"></span>5.1 Tools and Technologies

The tools used in the system implementation are given below:

- PostgreSQL
- SQLite (SQLite, n.d.) [\[12\]](#page-55-12)
- Web Browser
- PyCharm (pyCharm, n.d.) [\[13\]](#page-55-13)

#### <span id="page-34-2"></span>5.1.1 Explanation:

- Latex: We have used Latex version 2022 for documentation on Overleaf.
- MS PowerPoint: We have used Ms. PowerPoint 2019 for the presentation of our system.
- PyCharm: We have used PyCharm for creating the system.
- Django: We have used the Django web app for the Front-end Development of the Systems Interface.
- <span id="page-35-3"></span>• Python Language: We have used Python as the main language for the development of our System.
- PostgreSQL: We have used PostgreSQL as a database for the collection of training datasets because it is a popular open-source relational database management system that offers many advantages for developers and organizations.
- SQLite: We have used SQLite as a database for the authorized user records for the Web Page.

## <span id="page-35-0"></span>5.2 Front end:

The front end of the system includes the Web Application. Let us see the functionality of the Web Application.

#### <span id="page-35-1"></span>5.2.1 Django(Django,n.d.)[\[1\]](#page-55-0)

We have used the Django framework for the front-End because Django is a popular opensource web Framework for Python that offers many advantages for developers building web applications. Some of the advantages are as follows:

- Security: Django provides built-in security features such as protection against SQL injection, cross-site scripting (XSS) attacks, etc., making it a secure choice for web applications
- Rapid Development: Django provides a high-level, Pythonic syntax that allows developers to write code quickly and efficiently.
- Compatibility: Django is compatible with many popular Python libraries and frameworks, making it easy to integrate with other tools and technologies.

#### <span id="page-35-2"></span>5.2.2 Login

Provided Login functionality for user authentication. Login features are an essential component that requires to authenticate their identity.

<span id="page-36-1"></span>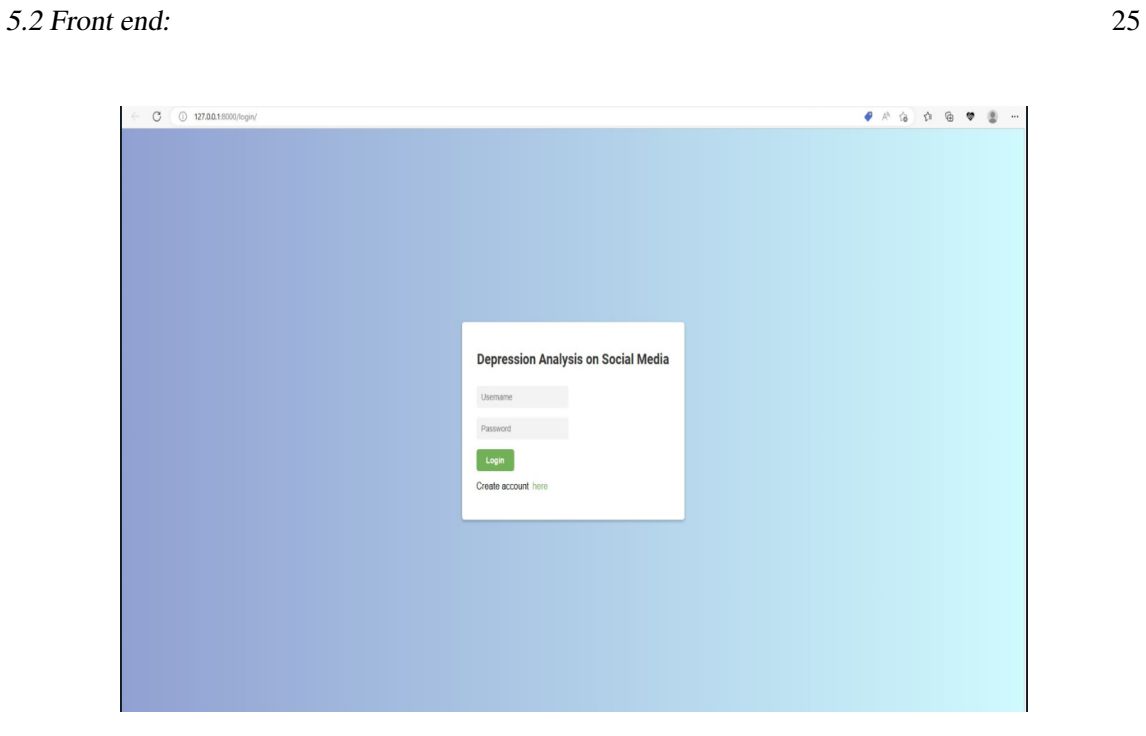

Figure 5.1: Login Page

## <span id="page-36-0"></span>5.2.3 Sign Up:

Provided Sign Up functionality for the users to get registered for the legal usage of the Web Applications. The records are being saved in SQLite database.

<span id="page-36-2"></span>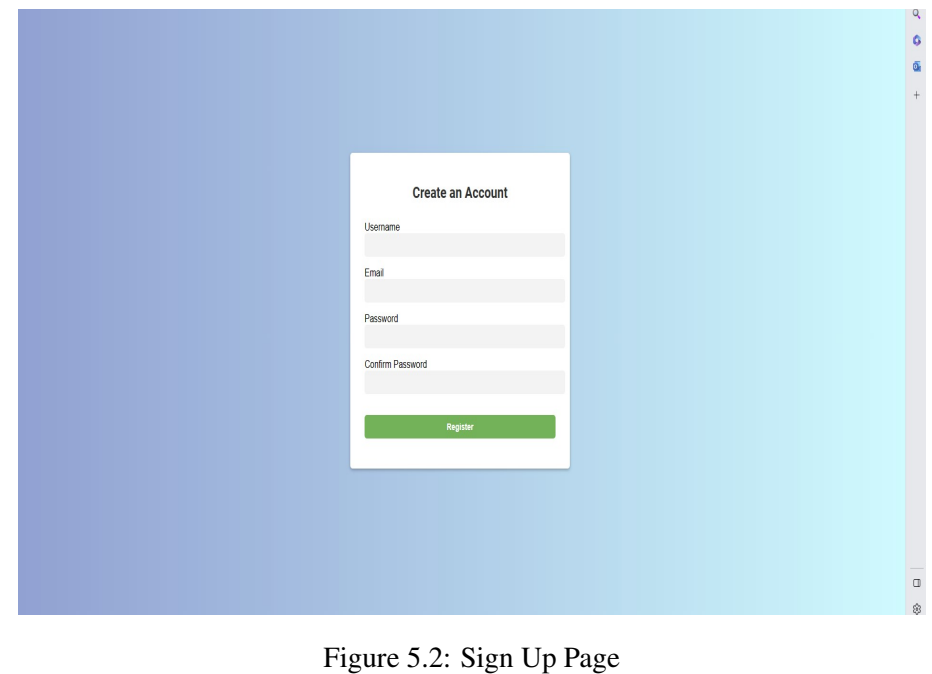

## <span id="page-37-0"></span>5.2.4 Search UserID:

Provided Search bar for the user to type the exact Username of the User on which he/she wants to perform the analysis.

<span id="page-37-3"></span>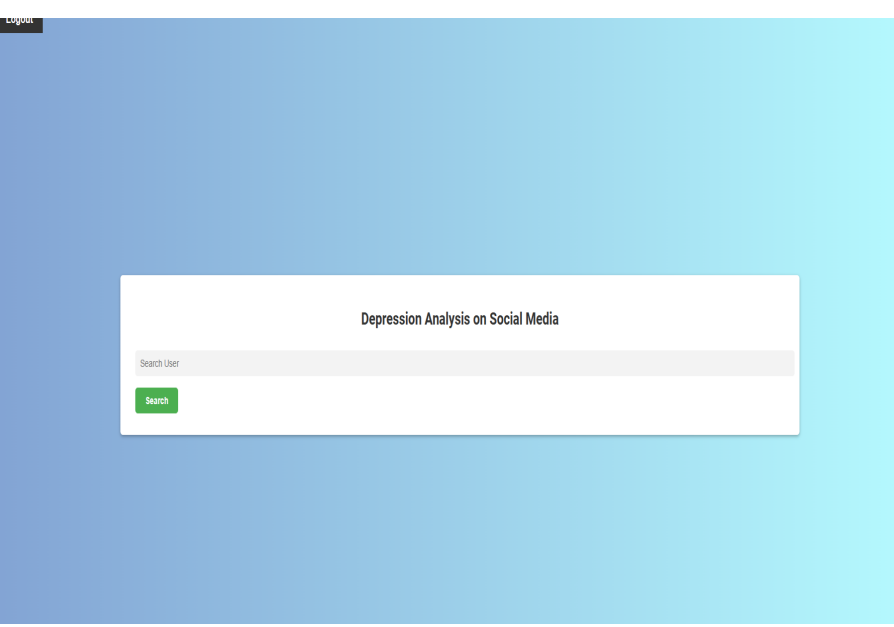

Figure 5.3: Search UserID

## <span id="page-37-1"></span>5.2.5 Security

For Security, we have used the Django built-in security features. Encrypted the Password with  $*$  for security measures.

### <span id="page-37-2"></span>5.2.6 Final Result

This Result table shows the Final predicted result of the Searched User.

<span id="page-38-1"></span>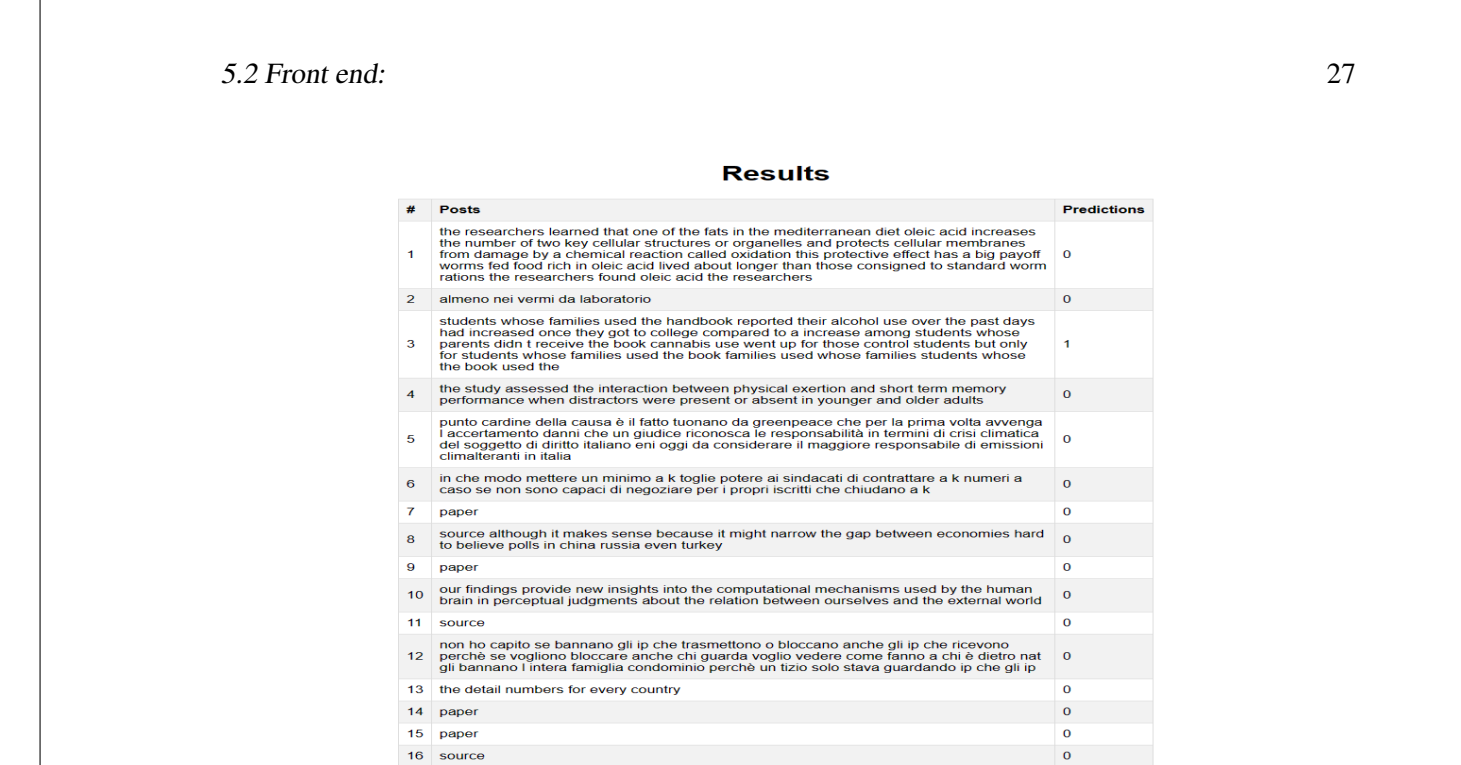

Figure 5.4: Result

#### <span id="page-38-0"></span>5.2.7 Circle Graph

this graph shows the amount of the predicted posts of the user are depressed and not depressed

<span id="page-38-2"></span>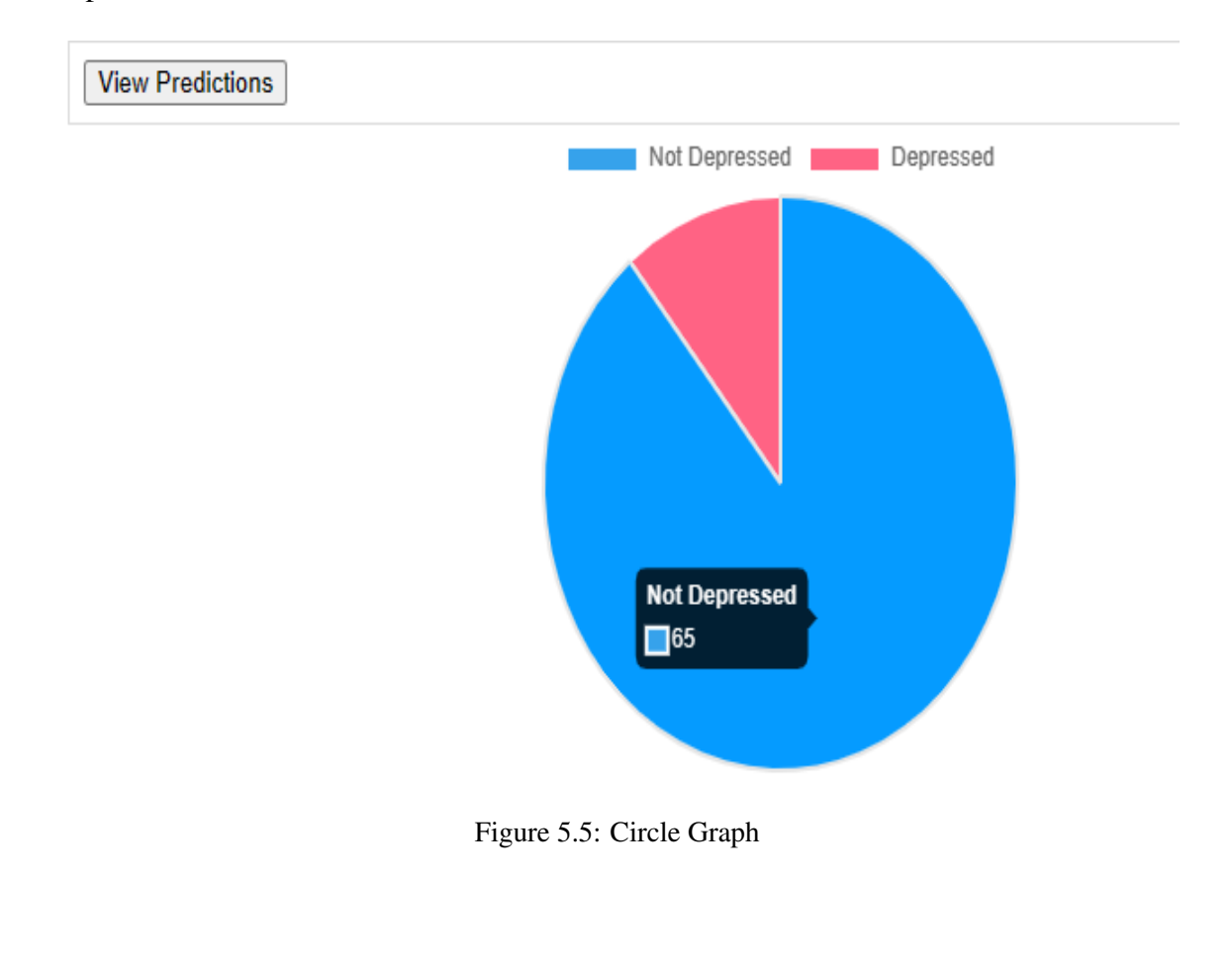

#### <span id="page-39-4"></span><span id="page-39-0"></span>5.2.8 SQLite

We have used SQLite for making a record of the users that are authenticated to use the Web Applications. We have used SQLite because SQLite is a great choice for smaller projects or applications that require a lightweight, efficient, and easy-to-use database management system. Its integration with Django and compatibility with multiple operating systems make it an attractive option for developers looking for a reliable and efficient database management system.

## <span id="page-39-1"></span>5.3 Back End:

In the back-end the major work is being performed where the data is being crawled and analysis is being performed.

#### <span id="page-39-2"></span>5.3.1 Scrapy(Scrapy, n.d.)

Scrapy is a Python-based open-source framework for web crawling that is used for extracting structured data from websites. Its functionality includes data mining, information processing, and automated testing. The framework works by sending HTTP requests to websites and parsing their HTML content to extract desired data. Scrapy provides developers with the ability to create powerful and flexible spiders that can navigate complex websites, follow links, and scrape data in various formats, such as JSON, CSV, and XML. Scrapy is highly scalable, speedy, and robust, which makes it a widely used tool for web crawling and scraping projects of various sizes by data scientists, researchers, and developers.

We have used Scrapy to extract data from Reddit Posts. Our Spider navigated through Reddit's web pages and extracted the relevant information which we required to perform the analysis. Then the data we extracted went for sentiment analysis.

#### <span id="page-39-3"></span>5.3.2 Selenium (Selenium, n.d.)[\[2\]](#page-55-1)

Selenium is an open-source, portable framework for automating web browsers. It provides a suite of tools for testing web applications, including a playback tool for authoring functional tests without the need to learn a test scripting language. Selenium can also be used for web scraping and automating repetitive tasks, such as data entry or form submission. Selenium supports a variety of programming languages, including Python, Java, Ruby, and C#. It can automate interactions with web browsers, including clicks, form submissions, and text inputs. Selenium also supports headless browser testing, which allows for testing without a visible user interface. Overall, Selenium is a powerful tool for automating web-related tasks and testing web applications.

<span id="page-40-2"></span>In our project, we have used Selenium to automate the web browser to move to the Reddit Site and we have also used Selenium to scroll through the Reddit Posts to get the posts as much as we can then we made a local file of the scrolled webpage and pass it down to Scrapy using scrappy Request for data crawling.

#### <span id="page-40-0"></span>5.3.3 FastAPI (FastAPI, n.d.)

[\[14\]](#page-55-14) FastAPI is a modern, fast (high-performance), web framework for building APIs with Python 3.7+ based on standard Python type hints. It is designed to be easy to use and to provide high performance, leveraging the asynchronous programming capabilities of Python. Some of the key features of FastAPI are:

- FastAPI is one of the fastest web frameworks available, thanks to its use of asynchronous programming and the performance benefits it provides.
- With FastAPI, you can get started building APIs quickly and easily. It has a simple, intuitive API that makes it easy to write code.
- FastAPI uses Python type hints to define the structure of your API, which makes it easy to understand and maintain your code.
- FastAPI automatically generates OpenAPI and JSON Schema documentation for your API, making it easy to share and understand.

In our project, we have used FastAPI for the integration between back-end and frontend of our project. In our FastAPI the crawler is being executed and the sentiment analysis is being perform in the API. The use of FastAPI allowed us to quickly build a robust and scalable API that could handle a large amount of data. With FastAPI's support for asynchronous programming and Python's type hints, we were able to write efficient and readable code that could handle complex data structures.

Furthermore, FastAPI's automatic documentation generation feature proved to be extremely helpful in our project. Overall, the use of FastAPI in our depression analysis project allowed us to build a high-performance backend that could handle a large amount of data and integrate well with our front end built on Django. It also allowed us to easily document our API and write efficient code.

### <span id="page-40-1"></span>5.3.4 Dataset

The dataset selected for training the model was different Reddit posts related to Pakistan Communities and Depression related posts. The dataset was collected by using scrapyselenium. through scrappy-selenium, we crawled through the Subreddits of the Pakistan Communities and Depression Communities. The Crawled data was then sent to the

database and the database we used is PostgreSQL. The dataset contains more than 20,000 text data. Text data contain the English language. We had to create our own dataset because there was less amount of datasets available online. we consulted professional psychologist for labelling our dataset.

<span id="page-41-0"></span>

|                | Post Date<br>text | Post<br>[PK] text | Detail<br>text | Img<br>text | Link<br>text |
|----------------|-------------------|-------------------|----------------|-------------|--------------|
| Ŧ              | 2 hours ago       | "I would p        |                | None        | https://w    |
| $\overline{2}$ | 1 hour ago        | 'A welco          |                | None        | https://w    |
| 3              | 15 hours a        | 'Absolutel        |                | None        | https://w    |
| 4              | 12 hours a.       | 'Abusive'         |                | None        | https://w    |
| 5              | 1 day ago         | 'Adani Gr.        |                | None        | https://w    |
| 6              | 1 day ago         | 'At its curr      |                | None        | https://w    |
| 7              | 1 day ago         | 'Atomic A         |                | None        | None         |
| 8              | 2 days ago        | 'Better th        |                | None        | https://w    |
| 9              | 4 hours ago       | 'Bureaucr         |                | None        | https://tri  |
| 10             | 9 hours ago       | 'Centre sh        |                | None        | https://w    |
| 11             | 2 days ago        | 'Chop Off         |                | None        | https://ze   |
| 12             | 1 day ago         | 'Class wa         |                | None        | https://w    |
| 13             | 3 days ago        | 'Complete         |                | None        | https://w    |
| 14             | 54 minute.        | 'Cooperat         |                | None        | https://w    |
| 15             | 14 hours a        | 'Cow Kille        |                | None        | https://w    |
| 16             | 2 days ago        | 'Cow vigil        |                | None        | https://w    |
| 17             | 3 days ago        | 'Day of di        |                | None        | https://w    |
| 18             | 28 minute         | 'Dear SBI         |                | None        | https://ec   |

Figure 5.6: Training Dataset

#### 5.3.4.1 Hurdles

The hurdles we faced in the training dataset are as follows:

- Took about 1-2 weeks to collect this amount of data.
- Dataset labeling of large amount of data.
- To label the data for depression analysis we required psychology specialists.
- Hurdle of finding number of psychology specialist for dataset labeling.
- It took about 4-5 weeks to get our dataset labelled.

#### <span id="page-42-2"></span>5.3.4.2 Dataset Creation:

The dataset used in this study was labeled in collaboration with Dr. Arslan, a renowned psychiatrist, and with the assistance of the Islamabad Psychiatric Clinic and Rehabilitation Centre. Dr. Arslan's expertise and the clinic's resources provided valuable insights and guidance in the labeling process, ensuring the accuracy and reliability of the dataset used for analysis

#### 5.3.4.3 Preprocessing

we have cleaned non English data to make it English dependant only. Provided exception handling for preventing adding duplicate data.

#### <span id="page-42-0"></span>5.3.5 PostgreSQL

PostgreSQL, often simply called Postgres, is a powerful open source relational database management system (RDBMS) that uses and extends the SQL language. It is known for its robustness, scalability, and extensibility, making it a popular choice for enterprise- level applications and data-heavy workloads.

PostgreSQL was developed at the University of California, Berkeley in the 1980s and has since become one of the most advanced and feature-rich open source databases available. It is known for its reliability, with a focus on data integrity and transaction management.

Some of the key features of PostgreSQL include:

- PostgreSQL is fully ACID compliant, ensuring that transactions are processed in a reliable and consistent manner.
- PostgreSQL provides powerful full-text search capabilities, allowing users to search for specific words or phrases within text documents.
- PostgreSQL has built-in support for storing and querying JSON data.

#### <span id="page-42-1"></span>5.3.6 Natural Language Processing[\[3\]](#page-55-2)

NLP (Natural Language Processing) is a subfield of artificial intelligence and computational linguistics that focuses on the interaction between computers and human language. It involves the development of algorithms, models, and systems that enable computers to understand, interpret, and generate natural language text or speech.

NLP aims to bridge the gap between human language and computer language by providing computers with the ability to process and analyze human language in a meaningful way.

<span id="page-43-0"></span>NLP utilizes various techniques from machine learning, deep learning, statistical modeling, and linguistic analysis to accomplish these tasks. It finds applications in various fields, including information retrieval, chatbots, virtual assistants, sentiment analysis, document summarization, machine translation, and many more.

#### 5.3.6.1 Multilayer Perceptron (MLP, n.d.)[\[15\]](#page-56-0)

A Multilayer Perceptron (MLP) is a type of artificial neural network (ANN) that consists of multiple layers of interconnected artificial neurons, or nodes. It is a feedforward neural network model, which means that the information flows in one direction, from the input layer through the hidden layers to the output layer, without any loops or feedback connections.

The MLP is composed of three main types of layers:

- Input layer: It represents the features or input variables of the problem. Each node in the input layer corresponds to a feature, and the values of these nodes are fed as inputs to the subsequent layers.
- Hidden layers: These are intermediate layers between the input and output layers. Each hidden layer consists of multiple nodes, and the nodes in one layer are fully connected to the nodes in the previous and next layers. The hidden layers are responsible for learning complex patterns and extracting relevant features from the input data.
- Output layer: It produces the final output of the network. The number of nodes in the output layer depends on the type of problem being solved. For example, in a binary classification problem, there will be a single node representing the probability of belonging to one class, while in a multi-class classification problem, there will be multiple nodes representing the probabilities for each class.

#### 5.3.6.2 Latent Dirichlet Allocation (LDA) (LDA, n.d.)[\[16\]](#page-56-1)

LDA is an unsupervised learning algorithm that discovers hidden or latent topics within a collection of documents. It assumes that each document is a mixture of various topics, and each topic is a distribution over words. The goal of LDA is to estimate the probability distributions that generate the observed documents.

The result of LDA is a set of topics, each characterized by a distribution of words. These topics can be interpreted and analyzed to gain insights into the underlying themes present in the document collection. LDA is often used for tasks such as document clustering, topic identification, and information retrieval in large text datasets.

#### <span id="page-44-0"></span>5.3.6.3 Term Frequency-Inverse Document Frequency (TF-IDF) (TF-IDF, n.d.)[\[17\]](#page-56-2)

TF-IDF (Term Frequency-Inverse Document Frequency) is a numerical statistic used to evaluate the importance of a term (word) in a document within a larger collection of documents, typically in the field of natural language processing and information retrieval.

The TF-IDF value for a term in a document is calculated based on two factors: Term Frequency (TF):

- Term Frequency measures the frequency of a term within a document.
- It represents how often a term appears in a document relative to the total number of terms in that document.
- The intuition is that a term that appears more frequently in a document is more likely to be important to the document's content.

Inverse Document Frequency (IDF):

- Inverse Document Frequency measures the rarity or uniqueness of a term across the entire collection of documents.
- It is calculated by taking the logarithm of the ratio between the total number of documents and the number of documents containing the term.
- The IDF value is higher for terms that appear in fewer documents, suggesting that such terms are more discriminative or informative.

#### 5.3.6.4 BIGRAM (BIGRAM, n.d.)[\[18\]](#page-56-3)

In the context of natural language processing and text analysis, a bigram refers to a sequence of two adjacent words occurring together in a document or a sentence. It is a type of n-gram, where "n" represents the number of consecutive words considered as a unit.

#### 5.3.6.5 Comparison Table

The table 5.1 shows the comparison of different Models that we used for the Analysis to get the best accuracy model.

#### <span id="page-45-3"></span><span id="page-45-1"></span>34 System Implementation

| <b>Models</b>                            | <b>Accuracy</b> | <b>Precision</b> | <b>Recall</b> | F1 Score |
|------------------------------------------|-----------------|------------------|---------------|----------|
| LDA+TF-<br>IDF+Bigram with<br><b>MLP</b> | 81.5%           | 83.1%            | 81.5%         | 81.5%    |
| LDA+TF-IDF+<br>Bigram with SVM           | 71.4%           | 71.4%            | 71.4%         | 71.3%    |
| Linear Regression                        | 66.5%           | 66.9%            | 66.5%         | 65.5%    |
| ADA boost                                | 80%             | 80%              | 81%           | 81%      |
| <b>Random Forest</b>                     | 80%             | 80%              | 80%           | 80%      |

Figure 5.7: Comparison Table

We have used MLP model because the test accuracy was better as compared to other models the test accuracy we got from MLP model was 81 percent , using SVM (SVM, n.d.) [\[19\]](#page-56-4) we got 70 percent , Linear Regression (LR, n.d.) [\[20\]](#page-56-5) accuracy was too low which was 34 percent and AdaBoost (AdaBoost, n.d.)[\[21\]](#page-56-6) and RandomForest (Random Forest, n.d.) [\[22\]](#page-56-7) gave the accuracy of approx. 80 percent.

## <span id="page-45-2"></span><span id="page-45-0"></span>5.4 Work Flow

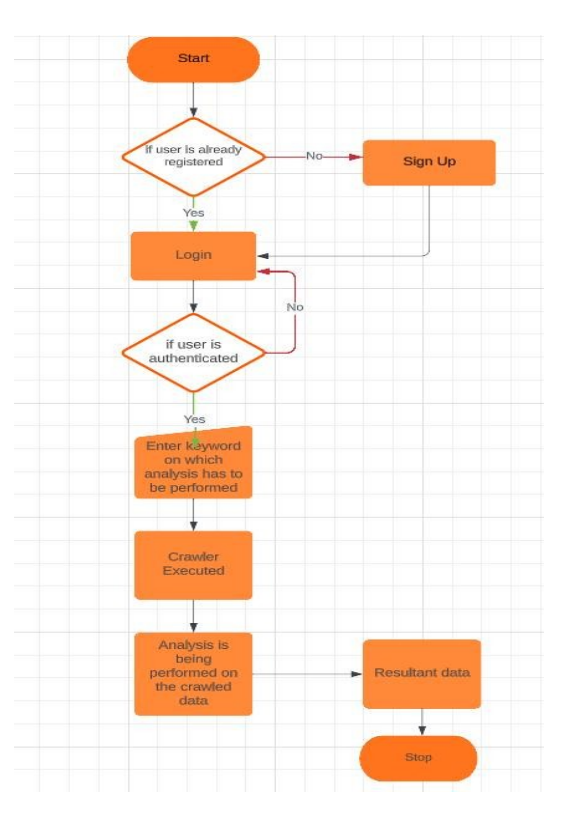

Figure 5.8: Flow Chart

## <span id="page-46-0"></span>5.5 Dictionary

We have created a dictionary of depressed words and it contains about 3000+ depressed words and we labelled them as 1 for depressed words because we know the words stored in the dictionary are depressed words

<span id="page-46-1"></span>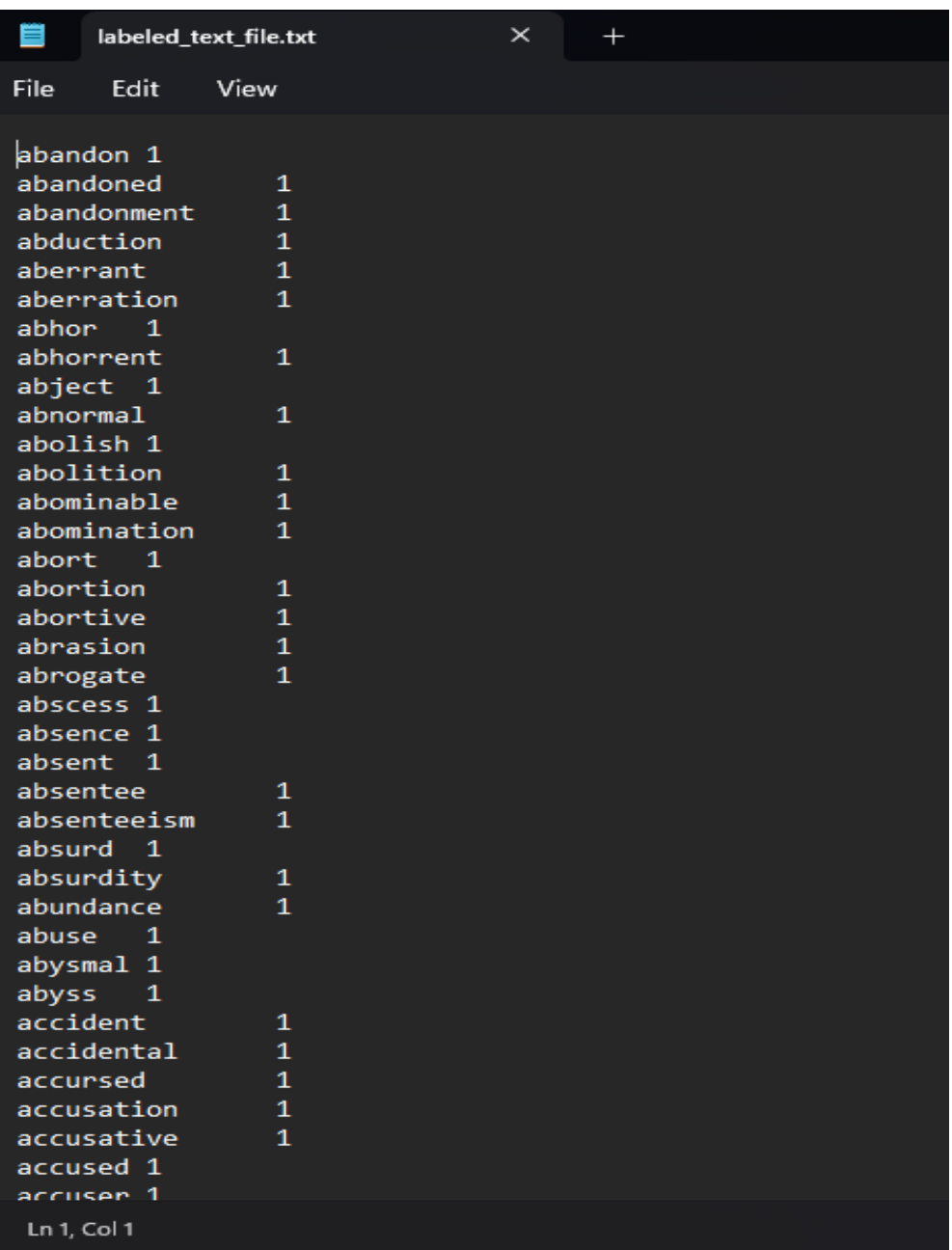

#### Figure 5.9: Dictionary

The above image shows the sample of our dictionary's text file

We pass this dictionary to get them tokenized and during pre processing the data that is being analysed is passed to the pre processing section the posts get tokenized and the

words matching the dictionary words or related get the token 1 and other gets the token 0 for depressed and not depressed words.

#### <span id="page-47-0"></span>5.5.1 Tokenized

The sample of our tokenized testing data is given below

<span id="page-47-2"></span>'understand 0', 'that 0', 'most 0', 'people 0', 'who 0', 'reply 0', 'ımmedıately 1 'r  $\theta$ ', 'depression 1', 's  $\theta$ ', 'check  $\theta$ ', 'in  $\theta$ ', 'post  $\theta$ ', 'a  $\theta$ ', 'place  $\theta$ ' 'welcome 0'. ['anyone 0', 'else 0', 'instead 0', 'of 0', 'sleeping 0', 'more 0', 'when 0', 'depressed 1', 'stay ['i 0', 've\_0', 'kind\_0', 'of\_0', 'stuffed\_0', 'around\_0', 'a\_0', 'lot\_0', 'in\_0', 'my\_0', 'life\_0 ['sleep 0', 'is 0', 'my 0', 'greatest 0', 'and 0', 'most 0', 'comforting 0', 'escape 1', 'whenever ['i 0', 'm 0', 'year 0', 'old 0', 'turning 0', 'soon 0', 'in 0', 'a 0', 'few 0', 'month 0', 'i 0' ['i 0', 'live 0', 'alone 0', 'and 0', 'despite 0', 'me 0', 'being 0', 'prone 0', 'to 0', 'loneline ['i 0', 'm 0', 'not 0', 'looking 0', 'for 0', 'sympathy 1', 'just 0', 'simply 0', 'to 0', 'state ( ['i\_0', 'don\_0', 't\_0', 'know\_0', 'how\_0', 'to\_0', 'communicate\_0', 'all\_0', 'of\_0', 'my\_0', 'thou ['mom 0', 'i 0', 'm 0', 'sad 0', 'it 0', 'hurt 1', 'in 0', 'my 0', 'heart 0', 'the 0', 'feeling 1 ['i\_0', 've\_0', 'been\_0', 'struggling\_0', 'with\_0', 'depression\_1', 'for\_0', 'a\_0', 'long\_0', 'tin ['idk 0', 'how 0', 'to 0', 'elaborate 0', 'on 0', 'it 0', 'i 0', 'just 0', 'started 0', 'suddenly ['i\_0', 'tried\_0', 'to\_0', 'help\_0', 'his\_0', 'family\_0', 'abandoned\_1', 'him\_0', 'so\_0', 'it\_0', ['to\_0', 'me\_0', 'it\_0', 'seems\_0', 'like\_0', 'an\_0', 'empty\_0', 'meaningless\_1', 'phrase\_0', 'peo ['my 0', 'father 0', 'committed 0', 'suicide 1', 'day 0', 'before 0', 'my 0', 'th 0', 'birthday 0 ['i\_0', 'don\_0', 't\_0', 'think\_0', 'i\_0', 'have\_0', 'the\_0', 'ball\_0', 'to\_0', 'do\_0', 'it\_0', 'bı\_ ['tw 0', 'suicide 1', 'yea 0', 'so 0', 'my 0', 'recent 0', 'symptom 1', 'of 0', 'depression 1',

Figure 5.10: Tokenized Data

## <span id="page-47-1"></span>5.6 LSTM

LSTM (Long Short-TeLSTM (Long Short-Term Memory) is a type of recurrent neural network (RNN) architecture that is designed to overcome the limitations of traditional RNNs in capturing long-term dependencies in sequential data. It is particularly effective in tasks that involve processing and analyzing sequences of data, such as natural language processing and time series forecasting.rm Memory) is a type of recurrent neural network (RNN) architecture that is designed to overcome the limitations of traditional RNNs in capturing long-term dependencies in sequential data. It is particularly effective in tasks that involve processing and analyzing sequences of data, such as natural language processing and time series forecasting.

## <span id="page-48-0"></span>5.7 NGRAMS

NGRAMS refers to the contiguous sequence of n items (typically words or characters) within a given text. It is a technique commonly used in natural language processing and text analysis to capture the contextual information and relationships between adjacent elements. For example, consider the sentence: "I love to eat ice cream."

- When using unigrams (n=1), each word is treated as a separate unit: ["I", "love", "to", "eat", "ice", "cream"].
- When using bigrams (n=2), pairs of consecutive words are considered: ["I love", "love to", "to eat", "eat ice", "ice cream"].
- When using trigrams (n=3), triplets of consecutive words are considered: ["I love to", "love to eat", "to eat ice", "eat ice cream"].

In our project, the ngram range parameter is set in the TfidfVectorizer object to determine the range of n-grams to consider when creating the feature vectors from the text data. For example, ngram range= $(1, 3)$  means that the vectorizer will consider unigrams, bigrams, and trigrams while creating the feature vectors. This allows the model to capture information from individual words as well as sequences of multiple words, potentially improving the model's ability to understand the context and meaning of the text.

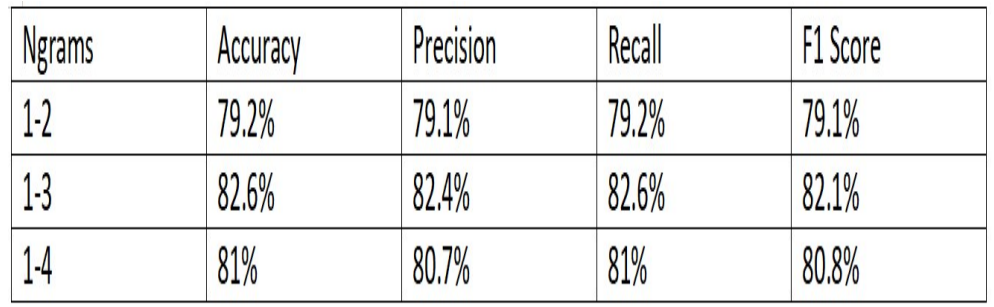

<span id="page-48-1"></span>The Result of using different ngram parameters are given below:

Figure 5.11: Ngram Parameters

## <span id="page-49-0"></span>Chapter 6

# System Testing and Evaluation

This chapter presents the evaluations we carried out to test the functionality of the developed system. Different evaluations are described in the following sections.

## <span id="page-49-1"></span>6.1 Graphical user interface testing

In this section, we have tested the graphical user interface by the following steps which are define in Table 6.1

<span id="page-49-3"></span>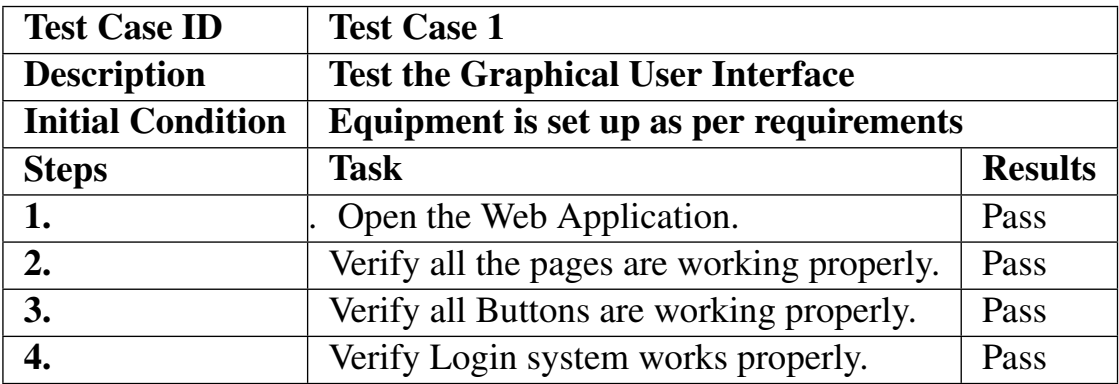

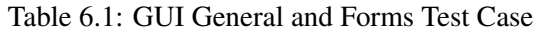

## <span id="page-49-2"></span>6.2 Usability Testing

Usability testing helps in identifying the design and user interface-related issues in the system. The main aim of this testing is to identify the UI/UX-related issues in the system. In this test we

• Judge if users are able to complete tasks successfully

- Identify how long time it needs or takes to complete that task
- Find how satisfied users are with your application
- Note those changes needed to improve Ui/Ux
- And evaluate the performance to check if it meets your objectives or not

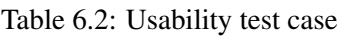

<span id="page-50-2"></span>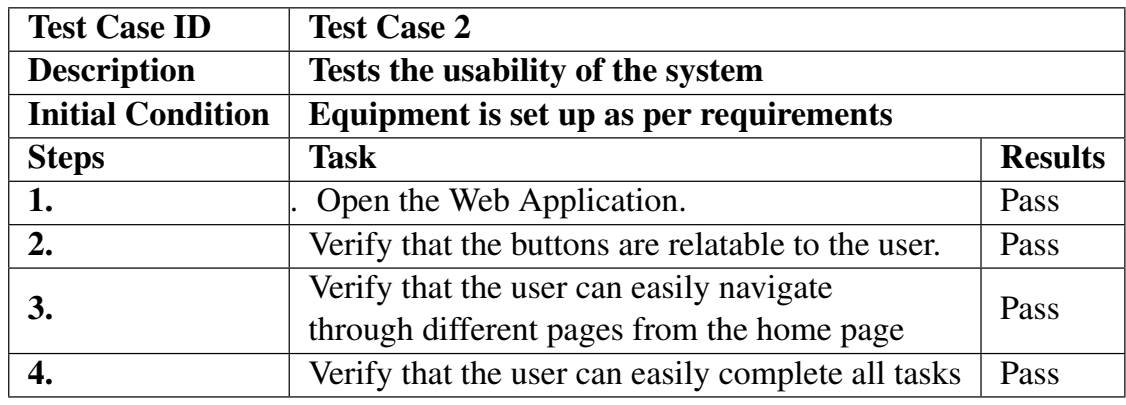

## <span id="page-50-0"></span>6.3 Software performance testing

In this we have tested the system speed,its responsiveness and the stability of the system. This gives us the highlights that where our system might fail.

<span id="page-50-3"></span>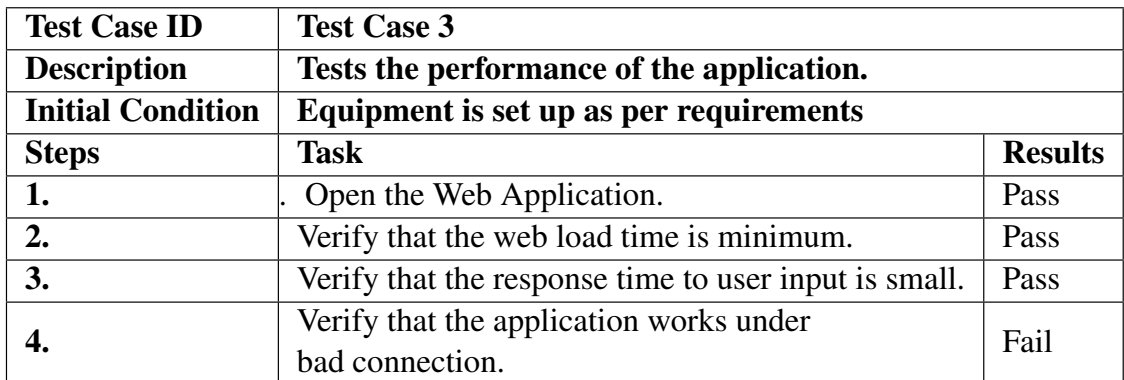

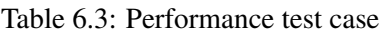

## <span id="page-50-1"></span>6.4 Security Testing

For the Security testing, we have provided the Login technique in which the data is being saved in the SQLite database

<span id="page-51-3"></span>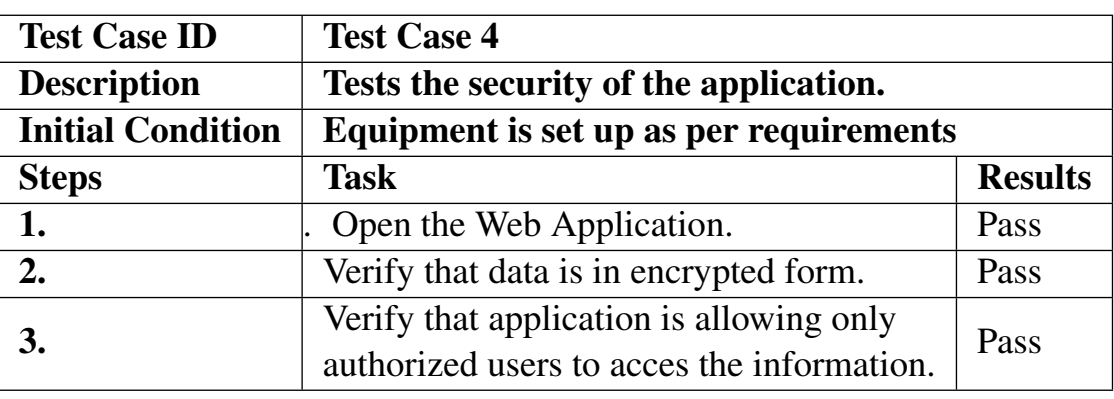

Table 6.4: Security test case

Here we have tested the installation phase of our system. As our system is a web application and by using the local IP address http://127.0.0.1:8000/ we have tested that our GUI Running phase.

## <span id="page-51-2"></span><span id="page-51-0"></span>6.5 Confusion Matrix:

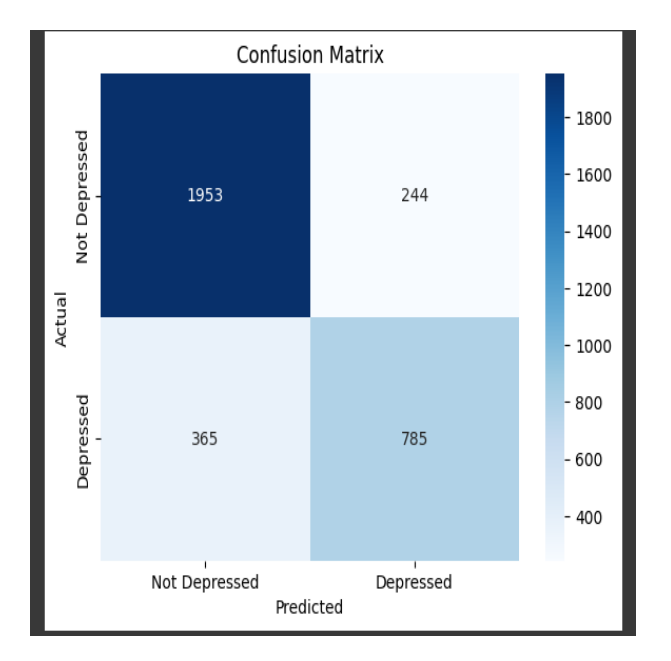

Figure 6.1: Confuse Matrix

## <span id="page-51-1"></span>6.5.1 Different Model Results:

This is the result of using different models for predictions:

#### 6.5 Confusion Matrix: 41

#### <span id="page-52-0"></span>6.5.1.1 Results:

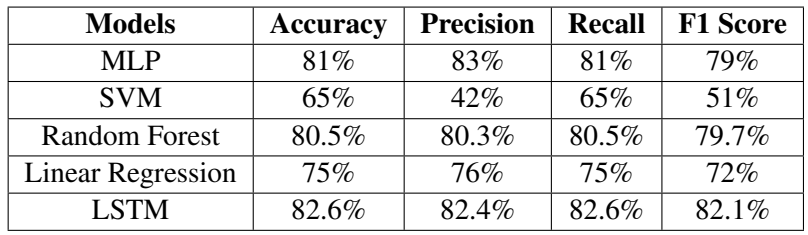

Table 6.5: Models

## <span id="page-53-0"></span>Chapter 7

# **Conclusions**

This final year project aimed to analyze depression-related Reddit posts using web crawling techniques and Django for the front-end and FastAPI for the back-end. By collecting and analyzing a large amount of data from specific subreddits using Scrapy and Selenium, valuable insights were gained. Django provided a user-friendly interface, while FastAPI ensured efficient back-end handling. This project has the potential to impact mental health research by providing insights into the experiences of people with depression. The combination of web crawling, Django, and FastAPI streamlined analysis and presented data effectively, making it a successful project

Our project demonstrates the power of web crawling techniques and modern web frameworks for analyzing large datasets of unstructured data, specifically focusing on depression-related language use on Reddit. This work serves as a foundation for further research, potentially exploring the relationship between depression-related language use and variables like demographics or location. By combining Reddit data with other sources, a more nuanced understanding of factors contributing to depression-related language use online can be achieved. Machine learning techniques can also be applied to identify subtle patterns or develop predictive models for identifying at-risk users.

In conclusion, this project contributes to mental health research by providing valuable insights into the experiences and challenges faced by individuals with depression. It has the potential to inspire further research and inform policy decisions promoting mental health and well-being.

## <span id="page-54-0"></span>Appendix A

# User Manual

This user manual details how to use the Depression analysis Website:

- Start by making a virtual environment and installing all the libraries.
- If you have server access then assign 1 port to Backend and another port to Frontend.
- Else make a local host and run the FastAPI by using the command as given below uvicorn RedditFast:app –host 127.0.0.1 –port 8001.
- Then make another local host and run the WebPage by using the command given below: py manage.py runserver.
- Also don't forget to activate venv before using these commands.
- After the page is loaded successfully open the webpage if you already have an account the sign in else sign up and then sign in.
- When you are in the Home page write the Correct UserID of the user you want to perform the analysis on.
- Wait till the process is completed.
- The final result will be shown in the form of table and in the form of a pie chart.

# <span id="page-55-3"></span>References

- <span id="page-55-0"></span>[1] Django. <https://www.djangoproject.com/>, 2005. [Online; accessed 19 July-2008]. Cited on pp. [v](#page-7-0) and [24.](#page-35-3)
- <span id="page-55-1"></span>[2] selenium. <https://www.selenium.dev/>, Year Accessed. Cited on pp. [v](#page-7-0) and [28.](#page-39-4)
- <span id="page-55-2"></span>[3] Natural Language Processing. [https://www.ibm.com/topics/](https://www.ibm.com/topics/natural-language-processing) [natural-language-processing](https://www.ibm.com/topics/natural-language-processing), Year Accessed. Cited on pp. [v](#page-7-0) and [31.](#page-42-2)
- <span id="page-55-4"></span>[4] reddit. <https://en.wikipedia.org/wiki/Reddit>, Year Accessed. Cited on p. [1.](#page-12-4)
- <span id="page-55-5"></span>[5] scrapy-selenium. <https://pypi.org/project/scrapy-selenium/>, Year Accessed. Cited on p. [2.](#page-13-2)
- <span id="page-55-6"></span>[6] Scrapy. [https://docs.scrapy.org/en/latest/intro/overview.](https://docs.scrapy.org/en/latest/intro/overview.html) [html](https://docs.scrapy.org/en/latest/intro/overview.html), Year Accessed. Cited on p. [3.](#page-14-2)
- <span id="page-55-7"></span>[7] PhantomBustor. <https://phantombuster.com/?deal=brock75>, 2008. [Online; accessed 19-July-2008]. Cited on p. [5.](#page-16-3)
- <span id="page-55-8"></span>[8] Cited on p. [5.](#page-16-3)
- <span id="page-55-9"></span>[9] Ahmed Husseini Orabi, Prasadith Buddhitha, Mahmoud Husseini Orabi, and Diana Inkpen. Deep learning for depression detection of twitter users. In *Proceedings of the fifth workshop on computational linguistics and clinical psychology: from keyboard to clinic*, pages 88–97, 2018. Cited on p. [6.](#page-17-2)
- <span id="page-55-10"></span>[10] python. <https://www.python.org/shell/>, Year Accessed. Cited on p. [8.](#page-19-5)
- <span id="page-55-11"></span>[11] PostgreSQL. <https://www.postgresql.org/>, Year Accessed. Cited on p. [8.](#page-19-5)
- <span id="page-55-12"></span>[12] SQlite. <https://www.sqlite.org/index.html>, Year Accessed. Cited on p. [23.](#page-34-3)
- <span id="page-55-13"></span>[13] pyCharm. <https://www.jetbrains.com/pycharm/>, Year Accessed. Cited on p. [23.](#page-34-3)
- <span id="page-55-14"></span>[14] fastapi. <https://fastapi.tiangolo.com/>, 2018. [Online; accessed 19-July-2008]. Cited on p. [29.](#page-40-2)

#### REFERENCES 45

- <span id="page-56-0"></span>[15] MLP. [https://en.wikipedia.org/wiki/Multilayer\\_perceptron](https://en.wikipedia.org/wiki/Multilayer_perceptron), Year Accessed. Cited on p. [32.](#page-43-0)
- <span id="page-56-1"></span>[16] Latent Dirichlet allocation. [https://en.wikipedia.org/wiki/Latent\\_](https://en.wikipedia.org/wiki/Latent_Dirichlet_allocation) [Dirichlet\\_allocation](https://en.wikipedia.org/wiki/Latent_Dirichlet_allocation), Year Accessed. Cited on p. [32.](#page-43-0)
- <span id="page-56-2"></span>[17] TF-IDF. [https://www.geeksforgeeks.org/](https://www.geeksforgeeks.org/understanding-tf-idf-term-frequency-inverse-document-frequency/) [understanding-tf-idf-term-frequency-inverse-document-frequency/](https://www.geeksforgeeks.org/understanding-tf-idf-term-frequency-inverse-document-frequency/), Year Accessed. Cited on p. [33.](#page-44-0)
- <span id="page-56-3"></span>[18] Bigram. <https://en.wikipedia.org/wiki/Bigram>, 2010. [Online; accessed 19-July-2008]. Cited on p. [33.](#page-44-0)
- <span id="page-56-4"></span>[19] SVM. [https://www.geeksforgeeks.org/](https://www.geeksforgeeks.org/introduction-to-support-vector-machines-svm/) [introduction-to-support-vector-machines-svm/](https://www.geeksforgeeks.org/introduction-to-support-vector-machines-svm/), Year Accessed. Cited on p. [34.](#page-45-3)
- <span id="page-56-5"></span>[20] Linear regression. [https://en.wikipedia.org/wiki/Linear\\_](https://en.wikipedia.org/wiki/Linear_regression) [regression](https://en.wikipedia.org/wiki/Linear_regression), Year Accessed. Cited on p. [34.](#page-45-3)
- <span id="page-56-6"></span>[21] Adaboost. <https://en.wikipedia.org/wiki/AdaBoost>, 1995. [Online; accessed 19-July-2008]. Cited on p. [34.](#page-45-3)
- <span id="page-56-7"></span>[22] Random forest. [https://en.wikipedia.org/wiki/Random\\_forest](https://en.wikipedia.org/wiki/Random_forest), Year Accessed. Cited on p. [34.](#page-45-3)